La informática del I.E.S. Infanta Elena Galapagar (Madrid)

# **VIAJAMOS AL CEULAJ**

**LINUX ENSAMBLAMOS EQUIPOS INSTALAMOS REDES LOCALES** 

# y mucho más.

**CICLO FORMATIVO DE GRADO MEDIO EXPLOTACION DE SISTEMAS INFORMATICOS** 

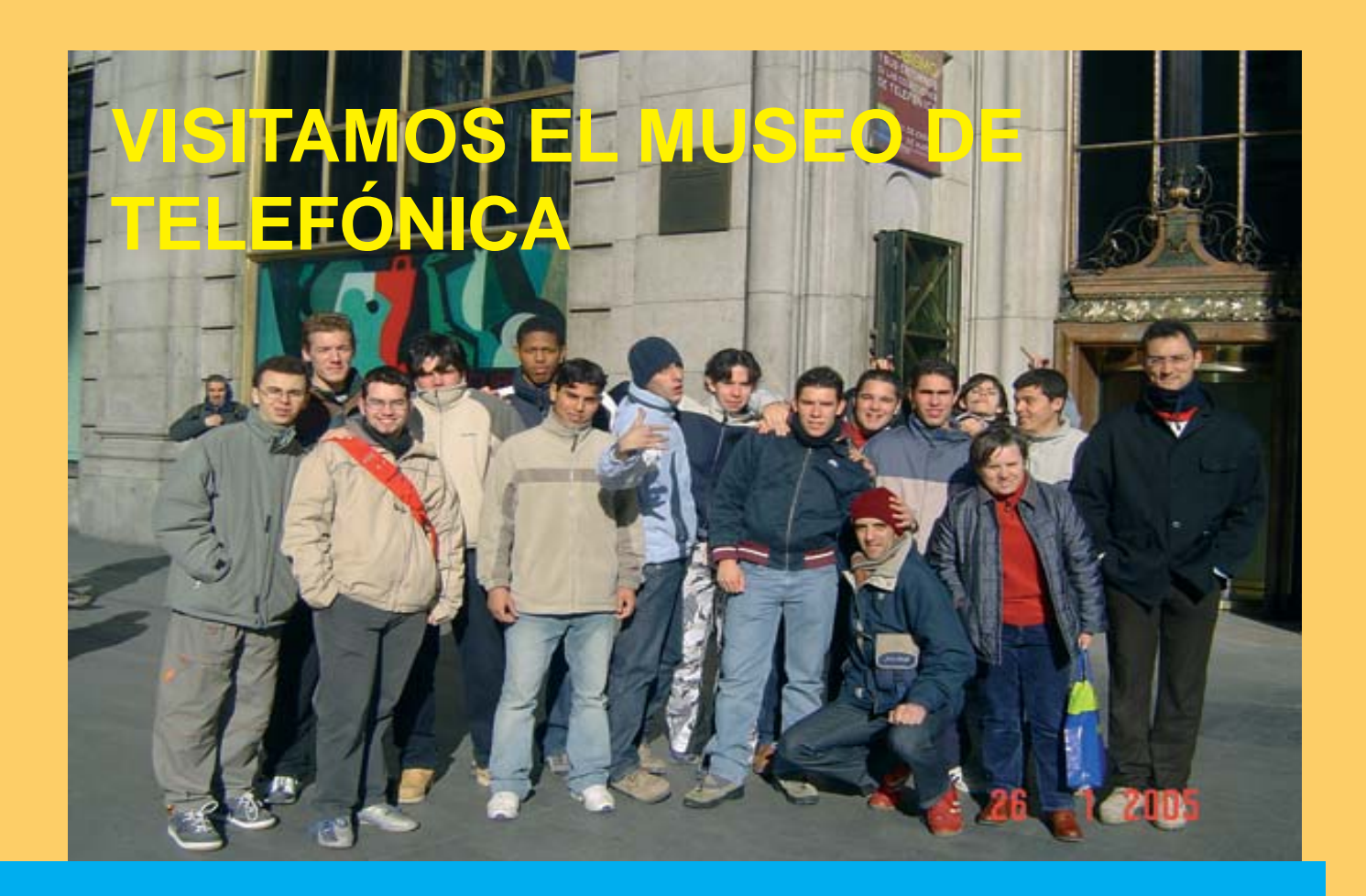

# **NAVIDADES CURSO 2004-05**

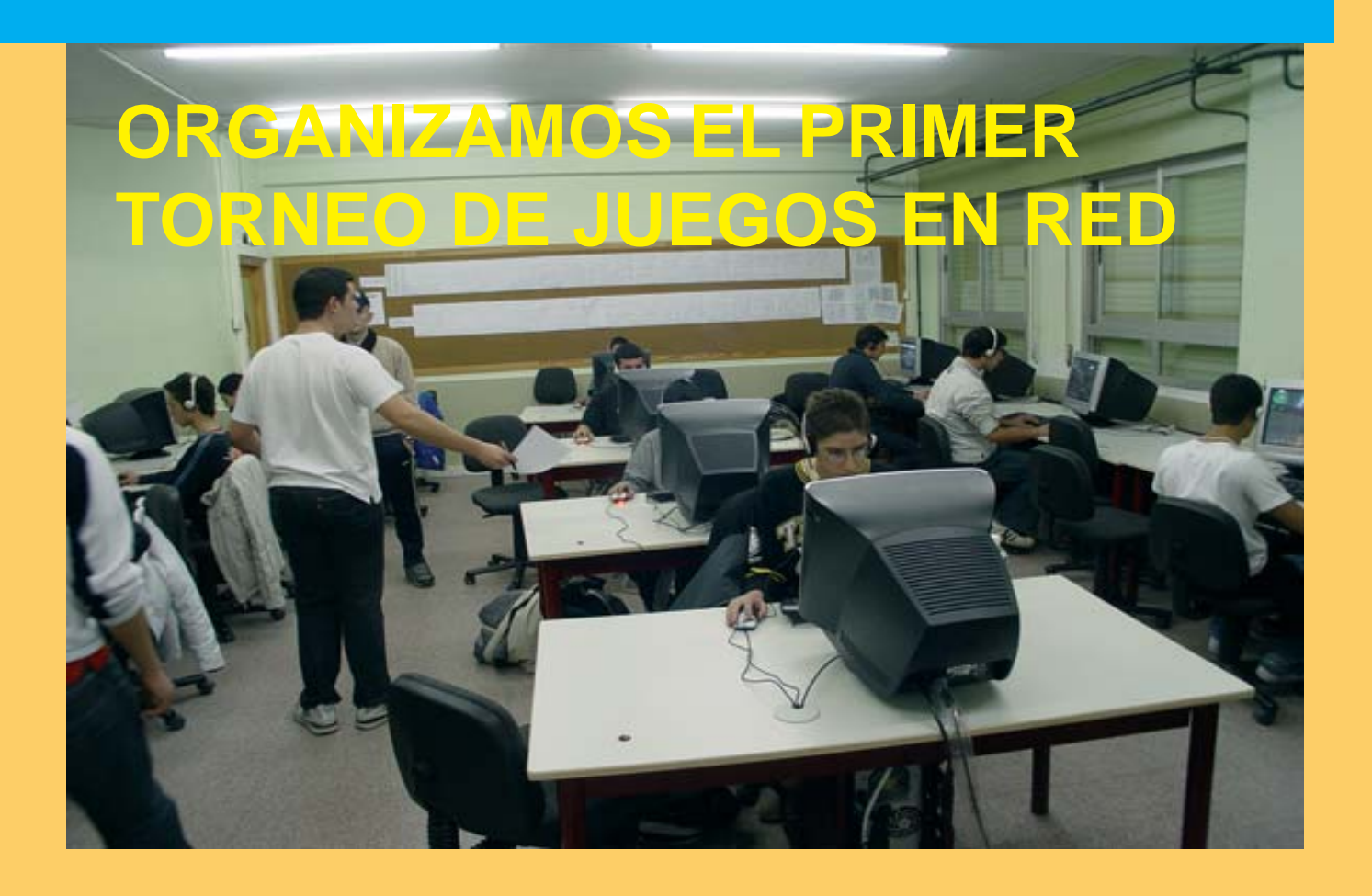

# **nibbler**

#### **EDITORIAL**

**Dirección y maquetación** Carmen Luengo San José

**F. 2** Abelhanin el Haddouchi **Redactores** Belen Ena José María Alonso Enrique Poveda Ester Gutierrez Fabio Occhi Mario Navarro Ian Vilaverde Daniel Soriano Juan Carlos Paino

> **Colaboradores** Javier Rodriguez Lola Parra

> **Edita IES Infanta Elena**

**Director** Ignacio Quintanilla

**Redacción, Administración** Ctra. Guadarrama **Galapagar** MADRID E-mail: aulaciclo@hotmail.com www.nibbler.org.es

#### **ISSN**: 1699-7832 **Impresión** Gráficas El Escorial **Depósito lega**l: M-26985-2005

 "Reservados todos los derechos. El contenido de esta obra está protegido por la Ley que establece penas de prisión y/o multas, además de las correspondientes indemnizaciones por daños y perjuicios, para quienes reprodujeren, plagiaren, distribuyeren o comunicaren públicamente, en todo o en parte, una obra literaria, artística o científica, o su transformación, interpretación o ejecución artística fijada en cualquier tipo de soporte o comunicada a través de cualquier medio, sin la preceptiva autorización".

 **nibbler** no comparte necesariamente las opiniones personales de los autores publicadas en la revista, ni se hace responsable de los posibles perjuicios causados por el mal uso de los programas que se adjuntan en la revista.

# **F. 5 Informática de Grado Medio: una apuesta segura**

**F. 6** Explotación de Sistemas Informáticos. En septiembre del curso 04-05 se ha puesto en marcha en la Comunidad de Madrid el Ciclo Formativo de Grado Medio de Explotación de Sistemas Informáticos y entre los centros elegidos está el IES Infanta Elena de Galapagar. Nunca hasta ahora se habían implantado enseñanzas de grado medio en esta especialidad. Con este nuevo Ciclo se ofrece a todos los alumnos que superen la Enseñanza Secundaria y no quieran acceder a Bachillerato, la posibilidad de cursar una especialidad que por su solo nombre resulta atractiva y convertirse en Técnicos en

El **Titulo de Técnico en Explotación de Sistemas Informáticos** y las correspondientes enseñanzas comunes se establecen en el Real Decreto 497/2003, de 2 de mayo, y para ello se parte de la consideración que los expertos han hecho de la gran demanda que se espera en los próximos 5 años, por parte de las empresas españolas, de personal especializado en la instalación, configuración y mantenimiento de equipos informáticos, redes locales, fijas e inalámbricas y servicios de Internet: creación de sitios web, configuración de servidores, intranets y extranets. Asimismo se prevé la demanda de personal especializado en la asistencia técnica a los usuarios, en software y hardware.

Boadilla, otro centro que en nuestra área territorial ha comenzado<br>también la implantación del este ciclo y desde aquí queremos<br>darles las gracias Esta primera experiencia hemos querido dejarla reflejada en una revista, **nibbler**, dirigida en primer lugar, a las empresas, y después a toda la Comunidad Educativa: padres, alumnos, profesores, orientadores, Ayuntamiento, etc. En su realización hemos contado con los compañeros del IES Arquitecto Ventura Rodríguez, de Boadilla, otro centro que en nuestra área territorial ha comenzado darles las gracias.

daries las gracias.<br>
¿Y porque nibbler?. Por que cuando buscábamos nombre para la revista José María Alonso, profesor del ciclo, recordó el nibble, medio byte, es decir 4 bit, unidad de información y decidimos que nuestro boletín se llamaría nibbler, algo así como «haciendo medio byte», porque eso hacemos, informática de grado medio, tan necesaria y útil como la de grado superior.

Y por ultimo, sugerir a las autoridades académicas, que teniendo en cuenta el interés que la Informática tiene para los alumnos de grado medio y el gran vacío que se produce para los chicos y chicas que terminan la secundaria y no continúan el bachillerato, quizá alguien debería pensar en un nuevo Ciclo de Grado Medio de Informática, un ciclo que completaría el de Explotaciones, con un perfil similar, pero orientado a **Multimedia**, con la seguridad de que la necesidad de profesionales capaces de integrar las medias en todo lo que son los servicios de Internet, va ha tener tanta demanda como la de los propios Técnicos en Explotación.

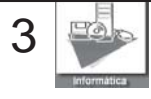

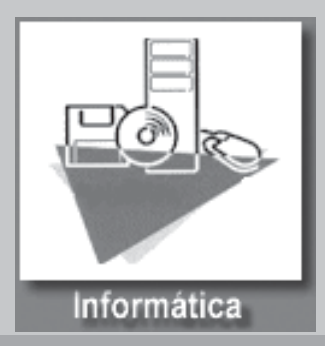

# **SUMARIO**

 **En portada....23**

# **Viajamos [al CEULAJ](#page-23-0)**

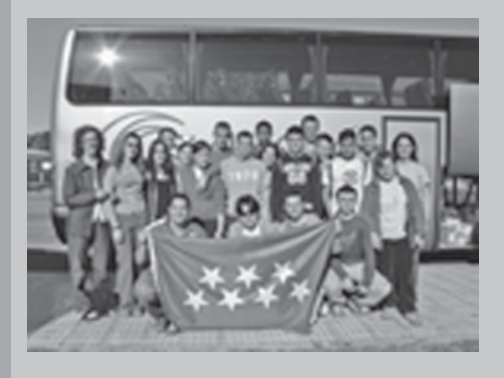

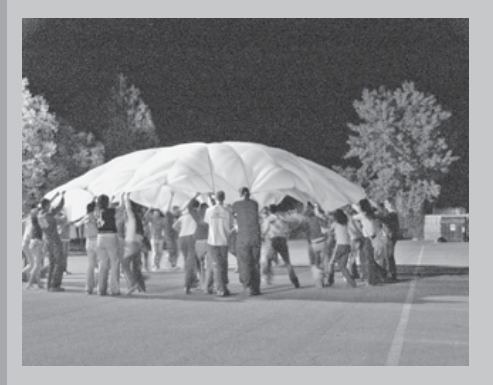

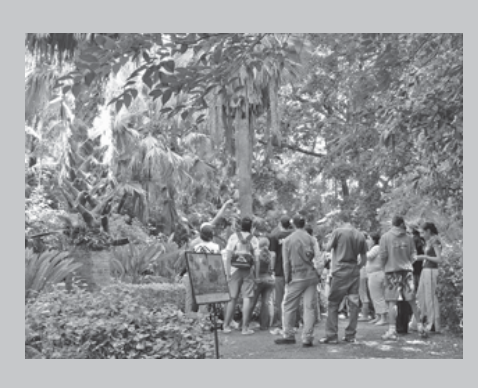

# **[OPINIÓN..................6](#page-6-0)**

**[DUAL-BOOT...................7](#page-7-0)**

**[Un calamar en su tinta..10](#page-10-0)**

**Como montar un [ordenador...............15](#page-15-0)**

El ordenador más [pequeño del mundo 18](#page-18-0)

**[Voz sobre IP...........19](#page-19-0)**

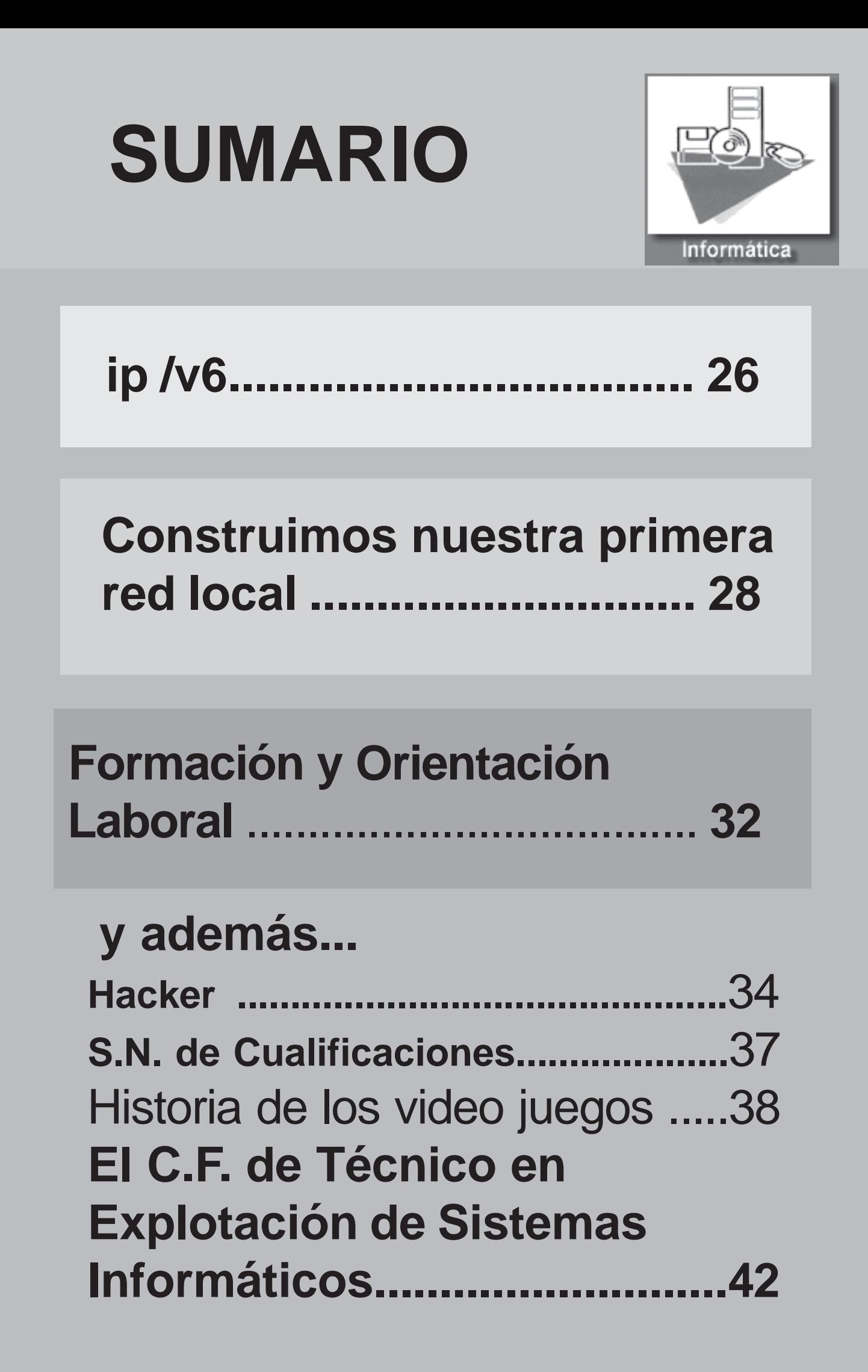

# **OPINIÓN**

# **Los alumnos tienen la palabra**

**Hemos querido que en este primer numero de nibbler sea la opinión de los propios alumnos del ciclo la que quede reflejada, sin ningún tipo de censura o coacción. Opinión que nos servirá a los**

- Me ha parecido bastante bien, pero me hubiera gustado saber como configurar un Windows 2003 Server para que asigne direcciones DHCP y las funciones que puede realizar.
- Estoy bastante contento, tanto del instituto como de los profesores.
- El único fallo bajo mi punto de vista es el temario, que ha sido un poco bestia, pero en definitiva estoy contento de saber hacer muchas cosas que antes no sabia.
- El curso ha estado bien pero le falta el ingles relacionado con la informática.
- En este ciclo estaría bien un módulo de ingles.
- Me ha parecido que esta bastante bien y los contenidos muy buenos, pero lo mejor, el viaje a Málaga.
- Cambiaría que hubiese más practicas y no tanta teoría, por lo demás ha estado todo muy bien.
- El curso ha estado bien, pero a LINUX se ha dedicado poco tiempo, en un trimestre no se puede ver todo.
- Debería haber más prácticas en redes y en sistemas informáticos.
- Deberían ponerse ordenadores de cacharreo para particionar con Windows y Linux, montarlos y desmontarlos, etc..
- En mi opinión el curso ha estado muy bien puesto que se ha dado mucha materia e importante.
- Los profesores han estado a la altura y han impartido sus clases de forma correcta, no tengo ninguna queja, solo faltaría un módulo de ingles.
- Esta bastante bien y también el temario, que es completo y resumido.
- Menos nivel en LINUX
- Todo me parece muy bien, estoy muy satisfecho y me ha encantado el comportamiento y profesionalidad de los profesores.
- Demasiado el nivel de LINUX.
- Me ha parecido un buen curso, no quitaría nada pero pondría más práctica porque es como mejor se quedan las cosas y al fin y al cabo es como trabajaremos en el futuro.
- El curso ha sido bueno, muy corto en cuanto a lo que teníamos que haber dado, pero la base esta bien.
- En mi opinión hay que mejorar la cantidad de materiales para las prácticas porque no ha habido mucho.
- El contenido de algunos módulos es exagerado y no da tiempo a verlo todo.
- Añadir un módulo solo para hacer prácticas como montar ordenadores, etc.
- Horario fijo: entrada a las 8,30 y salida a las 2,20.
- Más excursiones.
- El ciclo es bastante bueno e interesante, es justo lo que yo quería, dedicarme a la informática. Lo único que cambiaria es que todo nos viniese menos apretado, sobre todo los exámenes.

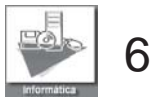

<span id="page-6-0"></span>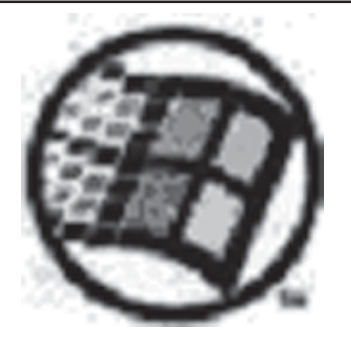

**Dual – Boot**

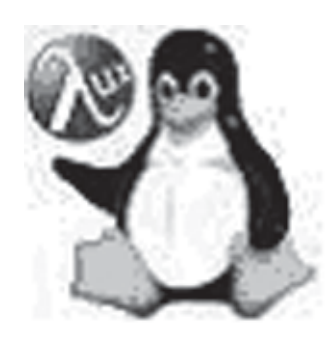

**Dual-Boot no es más que compartir un ordenador entre dos sistemas operativos. De tal manera que se pueda usar ambos sistemas operativos en el ordenador pero no a la vez. Cada uno de los sistemas operativos arranca desde su propio disco duro o su partición del disco (una partición es una división física en el disco duro y es como vamos a realizar nuestro dualboot).**

Antes que nada lo necesario para realizar el dual–boot en nuestro ordenador será:

Un disco duro (el cual particionaremos más adelante)

Un Live-CD cómo Knoppix o Ubuntu en el MBR- Master Boot. Record – Es donde se caso de elegir la segunda opción mas adelante descrita. (Al final del documento <sub>duro</sub> hay direcciones donde se pueden Una vez que tengamos todo con las descargar.

Dos sistemas operativos (en este caso se disco, introduciremos el cd de Windows XP y usara Linux: Fedora Core 3 y Windows XP) apagaremos nuestro Pc. Al volver a

Para empezar a crear el dual-boot sea empezaremos desde cero, es decir, configurarlo en la BIOS y en el caso de tener planteándonos como va a quedar nuestro el disco duro ya en el ordenador sin tener que disco duro particionado. Hay muchas haberlo abierto en ambos casos maneras de particionar el disco duro y configuraremos la BIOS para el arranque depende del que las hace tener particiones desde el CD-ROM. distintas al las que vamos usar en este caso para montar algún directorio de Una vez hecho esto, al arrancar dirá «boot Linux, pero elijo esta basándome en mi from CD presione cualquier tecla para propia experiencia, foros, revistas…

que contendrán Linux así como la primaria esto llegaremos a/boot que es donde arranca Linux. La

partición primaria de intercambio se usará para compartir datos entre Linux y Windows ya que el sistema de ficheros FAT es compatible con los 2 sistemas operativos.

encuentra la tabla de particiones del disco

cantidades en MB de cómo va a quedar el encenderlo, en el caso de que el disco duro recién adquirido, deberemos

Las particiones que realizaremos son 3 Pulsamos «enter» cuando nos lo pida para primarias y 1 extendida, la extendida luego continuar la instalación y pulsamos F8 para la dividiremos en 5 particiones lógicas las aceptar el contrato de licencia, una vez hecho continuar y presionaremos una tecla», en ese momento comenzara a instalarse Windows.

MBR Windows /boot / swap /home /usr /var Intercambio MBR PRIMARIA PRIMARIA EXTENDIDA PRIMARIA

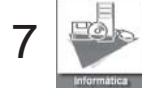

# <span id="page-7-0"></span>**SS OO**

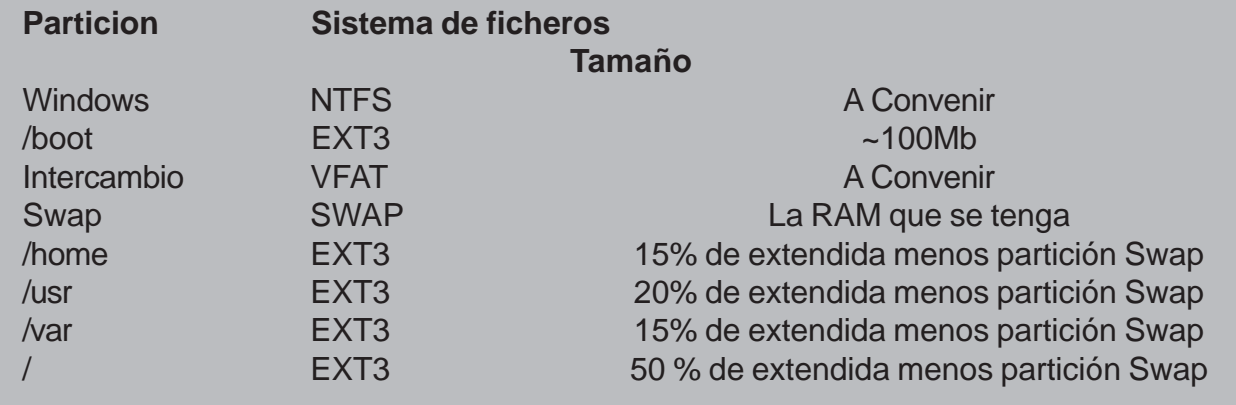

una pantalla donde nos muestra las particiones del disco duro, con la «d» eliminaremos todas las particiones existentes (en el caso de que tengamos alguna) y nos pondrá:

Espacio no particionado — ——— > (tamaño del disco)

Con la tecla «c» procederemos a crear la partición para Windows únicamente y le daremos el tamaño en megas que queremos para la partición de Windows. Una vez hecho esto tendremos:

C: Partición1 Espacio no particionado

Nos situaremos sobre C: Paticion1 y pulsamos la tecla «enter» para que en la instalación de Windows XP con las opciones que os convengan.

Una vez acabado de instalar Windows XP meteremos el DVD o CD-ROM de Linux: Fedora Core 3 y siguiendo el mismo paso que en Windows XP presionamos una tecla para iniciar el arranque por CD. Ya en la instalación te dirá si quieres hacer un test del contenido del DVD de Fedora, seguidamente nos pedirá el idioma, el teclado y tipo de instalación, hay pondremos personalizada y se llegara a la configuración del particionamiento del disco donde seleccionaremos partición manual Disk Druid y nos encontraremos con este esquema. (En el caso de tener un disco duro):

de sistema de archivos: Ext3, en tamaño en Mb: 100Mb, tamaño fijo, y forzar a partición primaria y pulsando OK nos ira de nuevo a la tabla de particiones habiéndonos añadido /boot como primaria y 100Mb de tamaño.

Realizaremos la misma operación con los valores expuestos a continuación:

 Nuevo, Punto de montaje: / mnt/intercambio, tipo de sistema de ficheros: vfat, tamaño en MB: el porcentaje que os haya salido expresado en MB, tamaño fijo, forzar la partición primaria.

 Nuevo, Punto de montaje: / , tipo de sistema de ficheros: ext3, tamaño en MB: el porcentaje que os

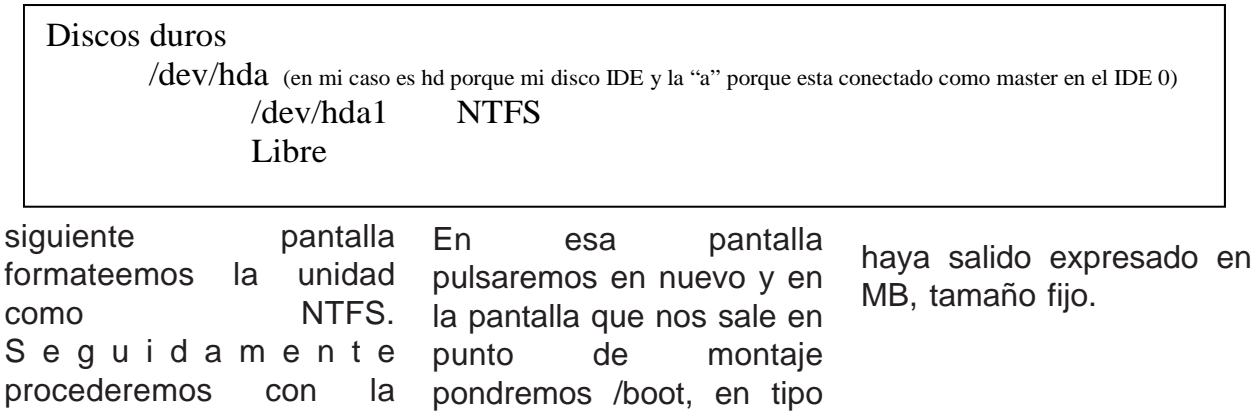

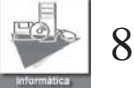

## **SS OO**

Y al no haber marcado forzar la partición como primaria se nos creara como extendida la cual puede albergar unidades lógicas.

 Nuevo, Punto de montaje: / home , tipo de sistema de ficheros: ext3, tamaño en MB: el porcentaje que os haya salido expresado en MB, tamaño fijo

- Nuevo, tipo de sistema de ficheros: swap, tamaño en MB: la memoria RAM que se tenga, tamaño fijo.

- Nuevo, Punto de montaje: /usr, tipo de sistema de ficheros: ext3, tamaño en MB: el porcentaje que os haya salido expresado en MB, tamaño fijo.

 Nuevo, Punto de montaje: / var, tipo de sistema de ficheros: ext3, completar hasta final del disco.

Una vez acabado quedara así:

marcaremos la check con la «v» en la que queremos que arranque por defecto. ¡Importante! dar a la check para usar contraseña del gestor de arranque también marcaremos la check de configurar las opciones del gestor de arranque y daremos a siguiente y nos saldrá la pantalla donde nos pedirá donde instalar el gestor de arranque y aquí tenemos dos opciones:

1.- Instalar en el MBR la cual es más sencilla pero menos aconsejable ya que algunas aplicaciones del sistema Windows al detectar que en esa zona de disco hay escrito algo que no es suyo puede considerarlo erróneo.

2.- Instalar en la partición de /boot que en este caso es /dev/hda2 es algo más complicada ya que requiere de un paso adicional que es tener un Si elegimos instalar en el MBR solo marcaremos la opción y daremos siguiente y en el caso de elegir instalar en /dev/hda2 primer sector de partición de inicio (que es donde se encuentra /boot) además de seguir con la instalación como se sigue describiendo a continuación se deberá de hacer el paso adicional de el final de este documento, sea la opción que sea la que elijáis pulsando siguiente configurareis la red, siguiente, cortafuegos y correo, siguiente, soporte adicional del idioma, siguiente, zona horaria, siguiente, contraseña de root, siguiente, seleccionaremos los paquetes que queramos instalar e iniciaremos la instalación. Finalmente configuraremos sus opciones y al reiniciar el PC si hemos elegido la opción de instalar gestor de

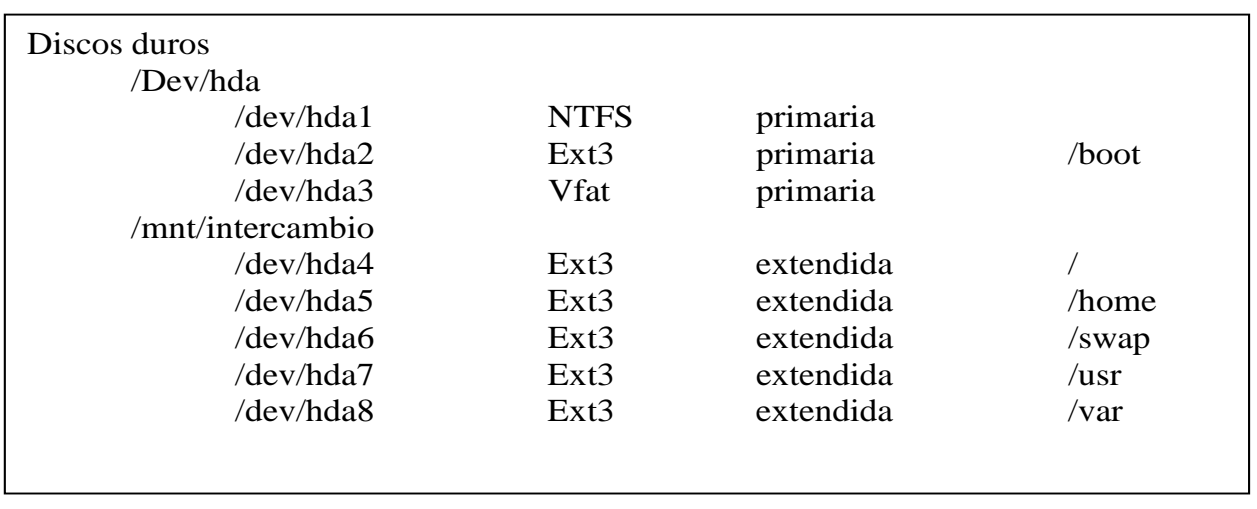

La pantalla siguiente nos dirá la partición de los dos sistemas operativos (Other: Windows, Linux Fedora) y

Live CD para poner como activa la partición donde tenemos montado /boot.

arranque en el MBR ya tendremos el dual boot hecho y al reiniciar con pulsar una tecla en el menú

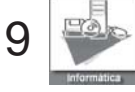

# **SS OO**

que nos saldrá después de la BIOS el gestor de arranque GRUB, en el cual elegiremos el sistema operativo que queramos usar (en este caso Linux: Fedora y Windows XP).

nos ha arrancado las XWindow pulsaremos

ctrl.+alt+F4

para pasarnos a modo consola, en el caso de Una vez seguida esa secuencia habremos salido del fdisk poniendo la partición /dev/hda2 como activa y ahora en consola escribiremos:

#### **Ubuntu: http://www.espaciolinux.com/descargas-cat-80.html**

#### **Knoppix:**

**http://www.espaciolinux.com/descargas-cat-26.html**

Si se ha elegido instalar el gestor de arranque en /dev/ hda2 (/boot) por ultimo necesitaremos un Live-CD cómo Knoppix o Ubuntu que podremos descargar de forma gratuita de las direcciones puestas a continuación para poder ejecutar el comando de abajo.

Introduciremos el Live-CD en la lectora y cuando se haya cargado linux si este

estar ya omitir este paso. Ahora en consola teclearemos esto tal cual.

fdisk /dev/hda

Con este comando entraremos a establecer la partición 2 (/dev/hda2) como activa. Pulsaremos: a , enter , 2 , enter , a , enter

, 1 , enter, w , enter

reboot

Al reiniciar con pulsar una tecla en el menú que nos saldrá después de la BIOS el gestor de arranque GRUB, en el cual elegiremos el sistema operativo que queramos usar (en este caso Linux: Fedora y Windows XP).

#### **Enrique Poveda Alumno 1º ESI**

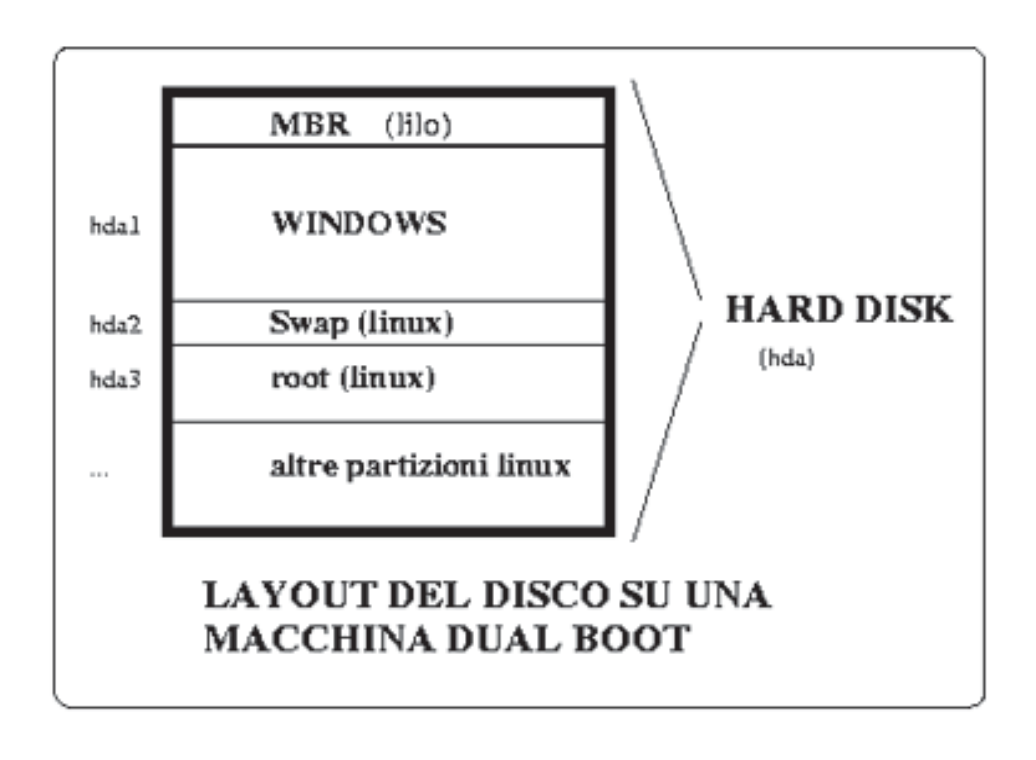

10

# <span id="page-10-0"></span>**Un calamar\* en su tinta**

### **El Web Proxy Squid**

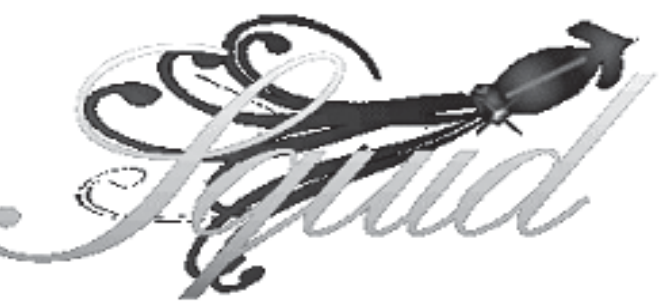

**La gestión del acceso a Internet en una red local es un aspecto de la administración de redes que toma cada día mayor importancia debido a la gran proliferación de redes locales no ya en la empresa sino en el propio hogar. Permitir a los usuarios el acceso directo a Internet a través de la pasarela de la red sin ningún tipo de control genera problemas de seguridad y sobre todo de rendimiento.**

Para solucionarnos estos problemas ya hace tiempo que existen los Proxies Web (o Web Proxies como se prefiera) los cuales permiten la total administración de la conexión web de los clientes de nuestra red local. Esta administración se realiza usando dos vías:

- **Caché de contenidos**. El rendimiento del acceso a la web se ve mejorado de manera sustanciosa cuando se 'cachean' los contenidos a los cuales los usuarios acceden de manera periódica. Así, estos contenidos son almacenados en la caché del proxy, donde son accedidos rápidamente en lugar de tener que solicitarlos de nuevo al servidor web que los facilitó.
- **Control de Acceso**. Permite la creación de Listas de Control de Acceso (ACL's) que permiten la creación de perfiles y usuarios de acceso a la web. De esta manera podemos permitir o denegar el acceso a contenidos, usuarios e incluso máquinas de nuestra red local.

De entre todos los Proxies Web que existen (privoxy, RabbIT, Microsoft ISA Server,…), he elegido **squid** porque es **código abierto** y el más extendido (y porque fue el primero en google

para «Web Proxy» ;-). Antes de empezar, se debe tener en

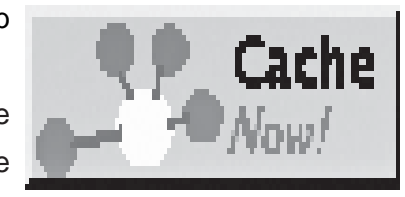

cuenta que el equipo que va a ejecutar squid debe ser un host multirradicado, es decir, debe disponer por un lado de una interfaz con conexión a Internet y por otro de una interfaz a la red local desde donde se realizarán las peticiones web de los ordenadores cliente.

¿De donde saco squid?. Pues lo normal es que venga con la distribución Linux que tengas instalada. Sin embargo, la mejor forma de disfrutar de todas sus ventajas es descargando los fuentes vía http (www.squidcache.org) o vía ftp (el mirror más cercano esta en Portugal: ftp://ftp.ist.utl.pt/pub/squid/ España es 'asín').

 **\* Squid. Calamar (en inglés).**

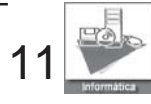

Una vez descargados, se deben compilar e instalar a la vieja usanza:

indica que la línea es un comentario y para squid es como si no estuvieran. Por lo

```
[root@kelai ~]# cd /usr/src
[root@kelai src]# tar -xvsf squid-1.1.22-src.tar.gs
[root@kelai src]# cd squid-1.1.22
[root@kelai src]# ./configure
[root@kelai src]# make
[root@kelai src]# make install
```
Todas estas acciones y las que siguen se deben realizar con el superusuario (root). Configurar squid es una tarea sencilla, sólo hay que localizar el fichero de configuración que sorprendentemente se llama 'squid.conf' y normalmente se encuentra en '/usr/local/ squid/etc'. Sin embargo es posible que se encuentre en '/etc/squid/squid.conf' si la instalación se ha hecho mediante paquetes RPM.

Al editar este fichero nos damos cuenta de que no es precisamente un benjamín. Se trata de un fichero de texto de miles de líneas, sin embargo engaña mucho pues casi todo son descripciones de las opciones de configuración, eso sí en un idioma familiar en este mundillo: el inglés. Como se puede observar, muchas líneas de este fichero especialmente las líneas de descripción de las opciones comienzan con un #. Esto

tanto cuando modifiquemos una línea que contenga una opción de configuración deberemos comprobar que la línea no comience por #, sino squid la ignorará al arrancar.

Las opciones de configuración que tenemos defecto las peticiones a la web). Tuya es la elección de qué puerto usar, desde luego tiene que ser uno que no esté siendo usado por otro servicio del servidor.

**cache\_dir** Es el directorio o directorios donde squid almacenará la caché de contenidos. Cada línea que definamos con la opción cache\_dir, define un directorio donde se almacenará la caché, esto nos permite repartir la caché en varios directorios y/o particiones. Además de

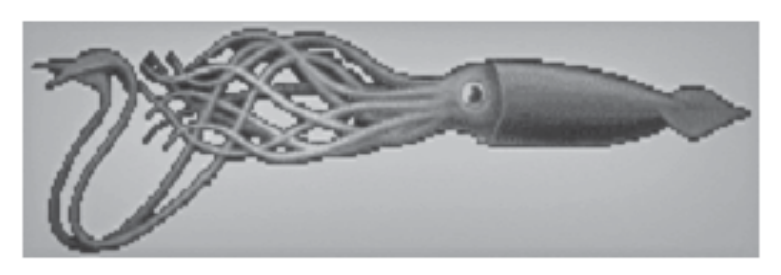

que modificar en este fichero son las siguientes:

**http\_port:**Como su nombre indica es el puerto TCP por donde squid recibirá las peticiones http a la web. Por defecto squid se arranca en el puerto 3128, pero hay otros puertos que se suelen usar como el 8080 o el 800 (referenciando claramente el puerto 80 que es al que el navegador web envía por

indicar el directorio, con este parámetro indicamos el formato de almacenamiento y tamaño de que usará squid para la caché. De esta forma si por ejemplo definimos:

#### **cache\_dir ufs / var/spool/squid 300 16 256**

Estamos indicando a squid que defina la caché en el directorio '/var/ spool/squid' con un tamaño de 300MB. Los

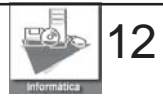

dos últimos números de la línea se usan para indicar como se organiza la caché, en este caso se organiza en 16 directorios de 256 ficheros por directorio.

#### **cache\_access\_log**

Directorio donde se almacena la actividad de los clientes (muy importante para ver quién accede a qué).

- **cache\_log** Directorio donde se almacenan las acciones realizadas en la caché de contenidos. Muy importante para comprobar el estado de la caché de squid.
- **cache\_store\_log**

Directorio donde se almacenan las actividades del gestor de la caché de contenidos, nos puede venir bien si tenemos problemas de rendimiento.

**coredump\_dir** Directorio donde se ejecutará squid y generará los ficheros de coredump (esperemos que no muchos..). Un buen lugar es '/usr/local/ squid/var'.

#### **visible\_hostname**

Nombre de host que queremos que se muestre cuando se realiza una conexión a squid,

podemos poner el mismo nombre que tenga el host u otro que resulte más llamativo.

**http\_access** Squid es muy desconfiado, y por defecto no deja acceder a la web a ningún cliente. Para permitir a *todos* los clientes usar el proxy, se debe cambiar esta opción de configuración a: http\_access allow all.

Se muestra a continuación las opciones de configuración modificadas: Hay que tener en cuenta por defecto squid se ejecuta con

directorios indicados en las opciones de configuración descritas arriba.

Una vez modificado el fichero, podemos proceder a crear la caché con el comando: squid –z. Si no obtenemos ningún error podemos proceder a arrancar squid (cerciorándonos antes que no hay ningún servicio corriendo en los puertos 80 ó 3128 de nuestra máquina, por ejemplo servidores web u otros Web Proxies). La secuencia de comandos es la siguiente.

```
http_port 3128
cache_dir ufs /usr/local/squid/var/cache 10 15 255<br>cache dir ufs /var/squid/cache 10 15 256
cache_access_log /var/log/squid/access.log
Cache_log /var/log/squid/cache.log
cache store log / var/log/squid/store.log
coredump dir /usr/local/squid/var
visible hostname kelai
http access allow all
```
el usuario 'nobody' grupo nobody (a no ser que se modifiquen las opciones de configuración: cache effective user y cache\_effective\_group), por lo tanto este usuario tiene que poseer los privilegios de lectura y escritura sobre los

Y llegó el momento de probar (aunque los resultados no sean espectaculares). Procederemos a configurar las opciones del navegador de uno de los clientes para que apunte a la máquina en la que hemos instalado

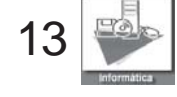

configurado y arrancado squid. Para ello editaremos las propiedades de la conexión e indicaremos que la conexión a la web se realiza a través de un proxy indicando la ip del equipo que esté ejecutando squid y el puerto 3128.

el sistema y pararlo cuando apaguemos el equipo. Una manera rápida pero poco ortodoxa de hacerlo es añadir la línea: **/usr/local/squid/bin/**

**RunCache &**

**al fichero /etc/rc.d/rc.local**

No ha sido tan difícil ¿no?, Ya tenemos una caché en nuestra red local que acelerará las peticiones a la World Wide Web. El control de acceso a contenidos con listas de control de acceso será objeto de la próxima entrega.

```
[root@kelai ~]# cd /usr/local/squid/sbin
[root@kelai sbin]# ./squid -s
2005/02/23 19:02:54| Creating Swap Directories
[root@kelai sbin]# cd ../bin
[root@kelai sbin]# ./RunCache
Running: squid \neg sY \Rightarrow \neg \neg sz / \neg \neg sz / \neg \neg squid \lor \neg squid \land \neg u \neg sz1
```
Es posible configurar squid para que actúe como un proxy transparente, de esta forma no hace falta realizar ninguna configuración del navegador en los ordenadores cliente,

Para los «impacientes ingleses»:

#### **http:// users.gurulink.com/ drk/transproxy/ TransparentProxy.html**

Usar el script RunCache como se ha indicado arriba esta bien para probar que squid funciona , sin embargo es muy probable que queramos arrancar squid con

#### **Squid version 3.0**

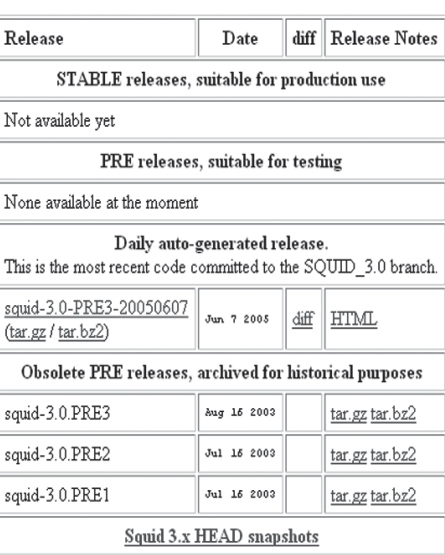

MD5 checksums for download files

Bugzilla Database Entries for version 3.0.

Hay mejores formas de hacerlo, por ejemplo arrancado squid como un servicio de '/etc/services' (consultar la documentación de la distribución de Linux que se esté usando).

Vemos que con muy poco dinero (nada) y poco de esfuerzo (casi nada), podemos configurar un Proxy Web en nuestra empresa o red local y de esta manera aumentar el rendimiento de nuestra conexión a Internet y por supuesto controlar el acceso a los contenidos de la web por parte de los clientes de la red local desde un único punto (el Proxy Squid).

#### **José María Alonso Profesor de Informática**

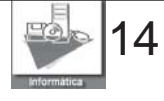

# **Como montar un PC**

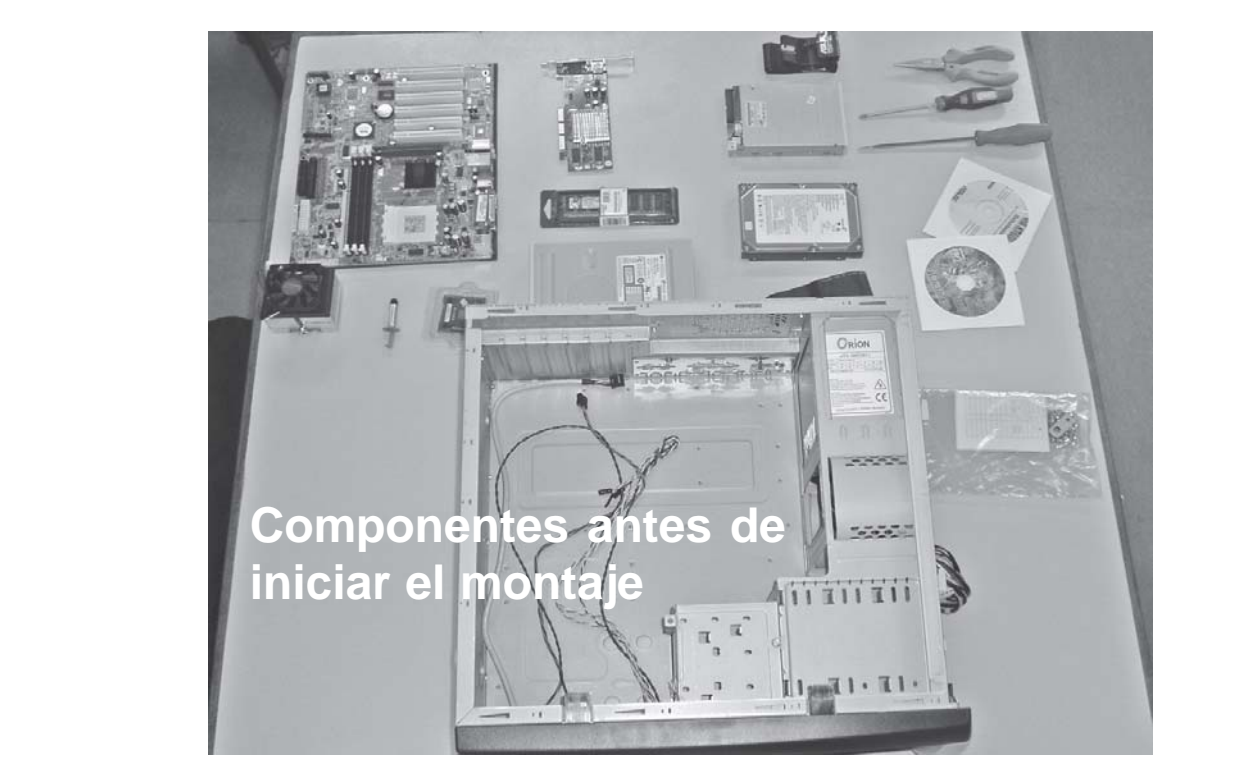

**F. 1 Una de las experiencias del presente curso ha sido la de montar equipos informáticos, dentro del módulo de Sistemas Informáticos. Al principio comenzamos cacharreando con equipos viejos, montando y desmontando sus componentes; posteriormente pasamos al ensamblaje de equipos nuevos, para lo cual acordamos con la dirección del IES montar unos equipos que se necesitaban, nos indicaban la configuración que se quería y nosotros se los construiamos.**

Preparamos el material que vamos a necesitar en todo el montaje como dos destornilladores, uno plano y otro de estrella, unas pinzas y los tornillos necesarios.

Antes de empezar a trabajar con la placa base pondremos un material, como puede ser una alfombrilla de espuma, debajo para que no se dañe la placa.

Empezamos montando el microprocesador en el zócalo para ello levantamos la palanca lateral del zócalo, una vez ya levantada colocamos el micro de tal forma que la marca que hay en la parte superior coincida con la zona del zócalo y comprobamos que ha entrado

hasta el fondo, luego bajaremos la palanca para asegurarnos de la unión. Todos los ventiladores del microprocesador llevan la pasta térmica, podemos usar esta pasta

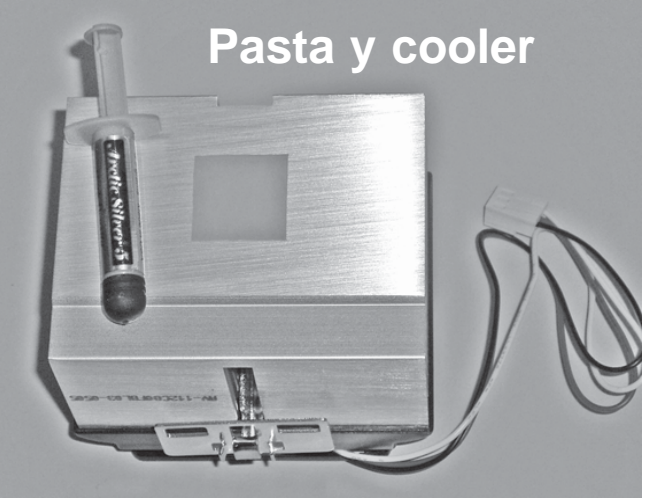

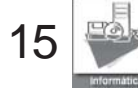

<span id="page-15-0"></span>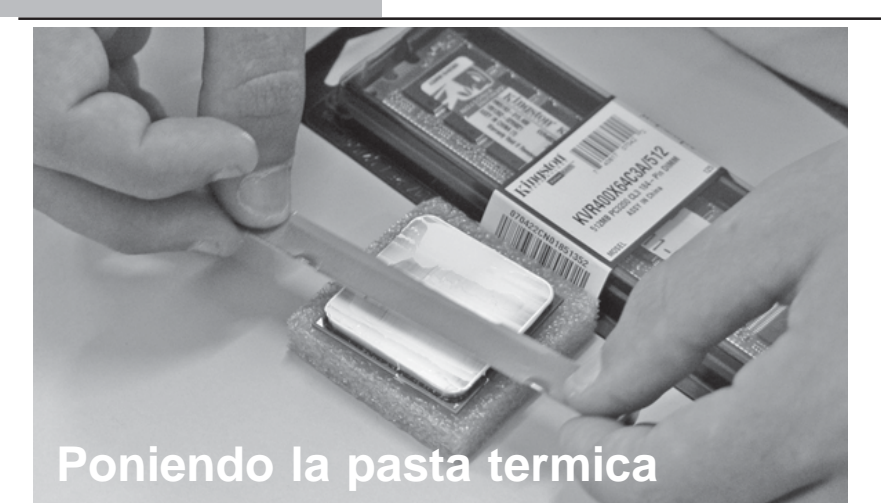

otra de mejor calidad. Si<br>usamos otra pasta, primero otra de mejor calidad. Si retiraremos la pasta antigua y echaremos una gota de la nueva pasta sobre el microprocesador, la extendemos muy bien para que quede una capa muy fina. La función de la pasta térmica es conducir el calor generado por el microprocesador al ventilado. Y el siguiente paso es colocar el ventilador sobre el microprocesador. Este lleva dos enganches que se colocarán en las pestañas del socket del microprocesador, hay que ejercer un poco de fuerza para enganchar correctamente el ventilador

Una vez instalado el microprocesador pasamos

a colocar el módulo o módulos de memoria en

Si la placa dispone de tarjeta gráfica y queremos usar ésta, pasaremos al siguiente paso, en el caso en que queramos incorporar una tarjeta gráfica, procederemos a instalarla. Esta tarjeta puede ser AGP o PCI. La colocación es igual en las dos. Para colocar la tarjeta la cogemos de los extremos con mucho cuidado para no dañarla y

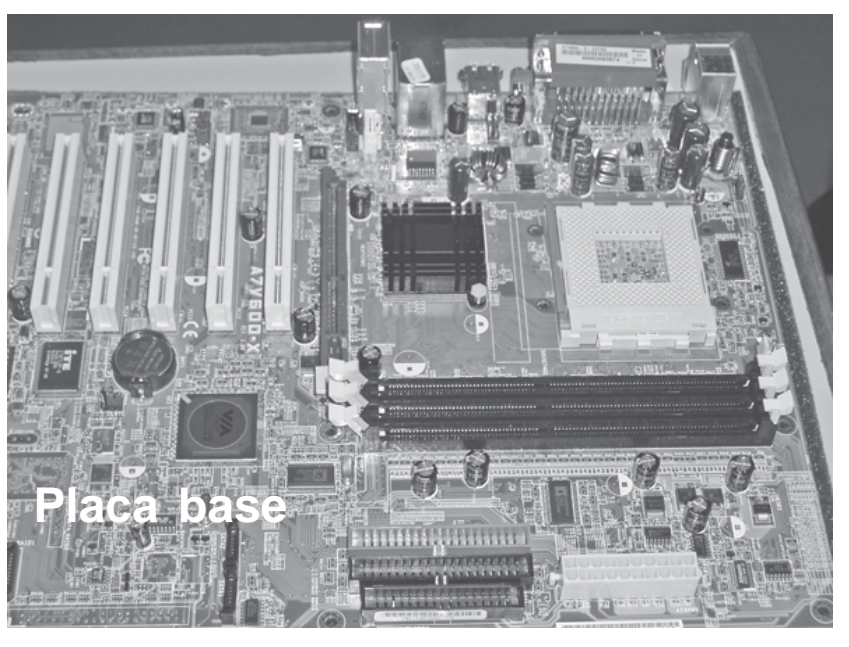

ros pancos de que dispone<br>la placa y lo colocaremos<br>en el primer banco. los bancos de que dispone en el primer banco. Haremos un poco de presión hasta instalarla por completo.

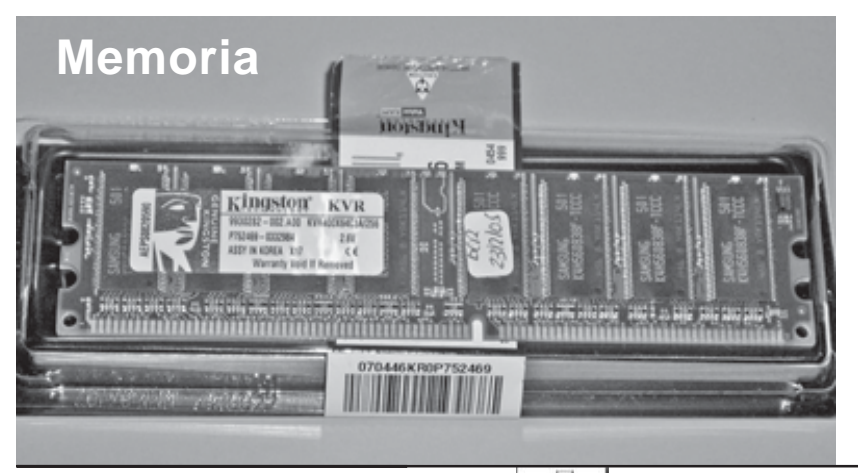

luego la acompañamos con un poco de presión hasta que este bien fijada a la placa base.

occo de placa pase.<br>talarla por Una vez que<br>placa con Una vez que tenemos la placa con todos sus componentes, es el momento de fijarla en la caja. Antes de fijarla es muy importante hacerla coincidir con los agujeros de la caja, con la placa vienen con tornillos y unos enganches, primero colocaremos los enganches en la caja, una vez puestos todos cogemos la placa y la

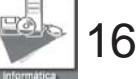

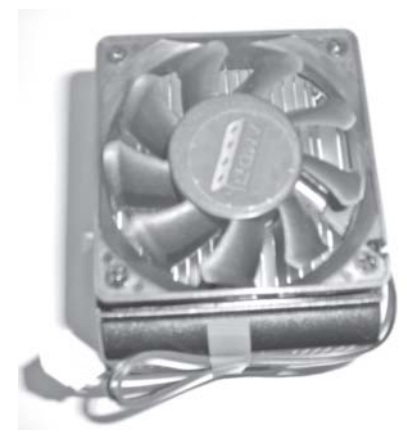

colocamos haciendo coincider todos los enganches y luego la atornillamos. Una vez que la placa esta fijada conectaremos los cables de alimentación. Una vez que ya hemos terminado con la placa es el momento de colocar un ventilador en la caja, este servirá para expulsar el aire caliente al exterior de la caja. A continuación se configuran los jumpers de la placa base para poder configurar algunas opciones de la placa. Para ello es muy importante que nos ayudemos del manual que viene con la placa. Una vez configurada la placa pasaremos a colocar algunos de los cables de los led e interruptores del panel frontal de la caja, botón de encendido, botón de reset; altavoz, led de encendido,

led del disco duro, USB frontal, audio frontal, etc…

Una vez que están los jumpers, pasamos a colocar el disco duro en la caja este lleva dos cables uno es el de alimentación y otro es el que va al IDE0 este ultimo lo configuraremos como master.

Ahora procedemos a colocar<br>los dispositivos ópticos Ahora procedemos a colocar como pueden ser CD-ROM

o DVD-ROM, grabadoras, combos… quitamos la tapa donde vamos a colocar el dispositivo lo colocaremos, y atornillaremos. Conectaremos los dos cables: El de alimentación a la fuente de alimentación y el

de datos a la placa base (al otro conector IDE. Configuraremos el dispositivo como master.

Y ahora vamos a colocar la disquetera. Esta lleva dos cables uno es el que va alimentación y otro es el que va al conector de la disquetera. Una vez que este montado encendemos el equipo y la comprobamos si funciona.

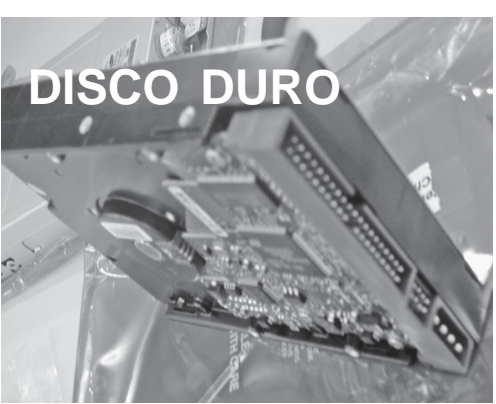

Una vez que ya esta todo, comprobamos si todo funciona correctamente. Y una vez comprobado procedemos a cerrar la caja.

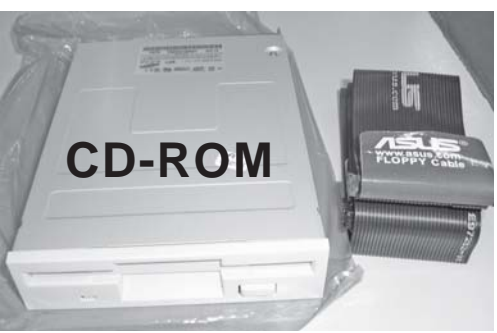

Y a continuación configuramos el BIOS (normalmente fecha y hora bastará) y una vez configurado instalamos el sistema operativo que queramos. Es recomendable instalar los drivers que acompañan a la placa base una vez instalado el sistema operativo.

#### **Abdelhanin el Haddouci Alumno 1 ESI**

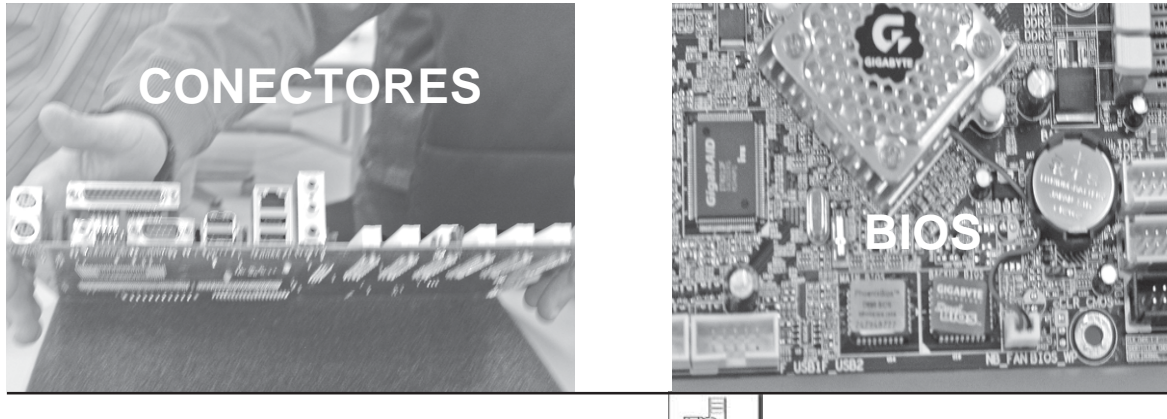

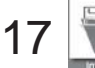

# **The Matchbox PC El PC Más pequeño del mundo**

**El PC más pequeño del mundo cabe en una caja de cerillas. Fue construido en 1999 en la universidad de Stanford por el profesor Vaughan Pratt y su alumno Greg Defouw. Con el paso del tiempo ha evolucionado bastante**

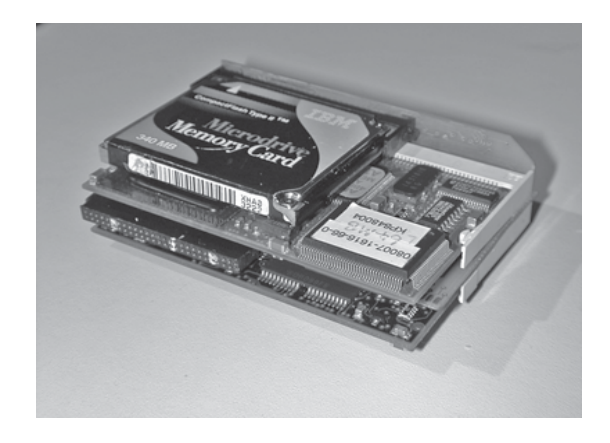

**Estas son las características del último modelo presentado en la feria CeBIT de Hannover:**

**CPU: 486 a 66 MHz. Memoria: 64 MB (compactflash Lexar) Disco Duro: 340 MB (Microdrive IBM) Tarjeta VGA Puerto de Impresora Dos puertos serie (RS232) Ethernet 10 Mb/s**

**Sus dimensiones son: 7.12 x 4.58 x 2.03 cm. y su peso: 70.88 g.**

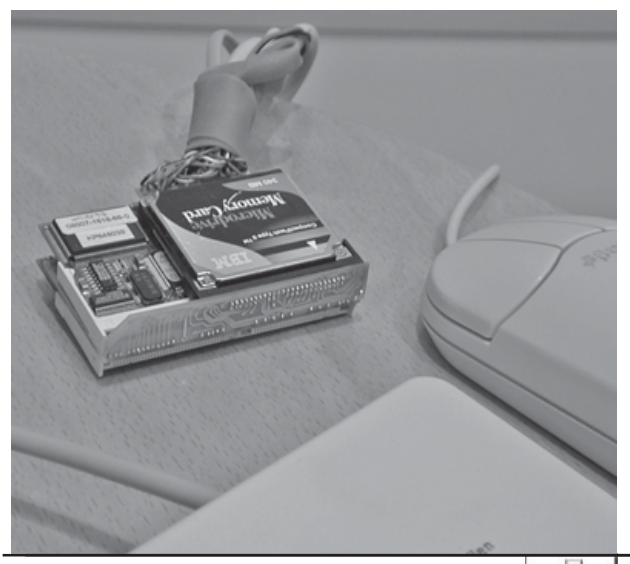

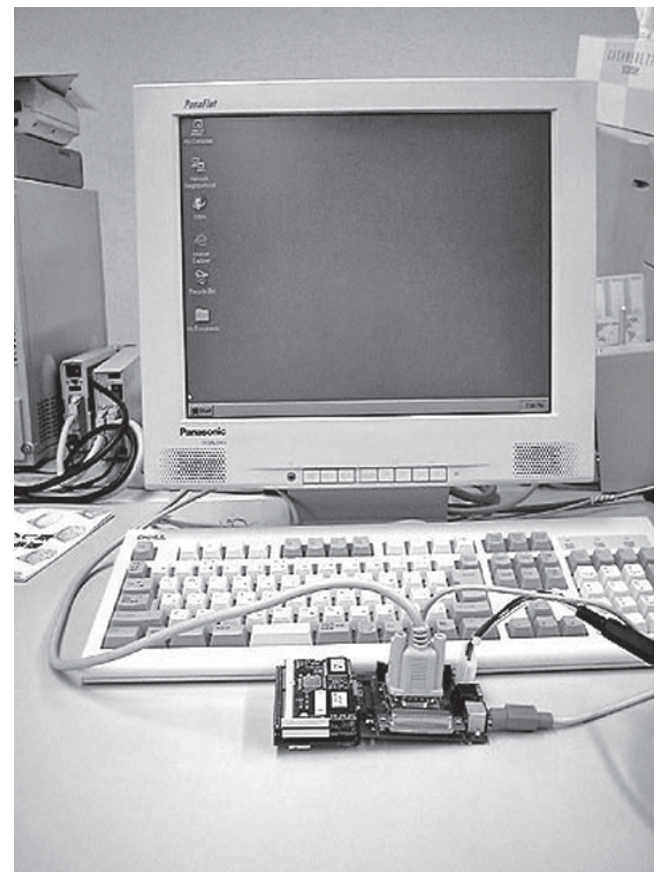

Cuando maquetábamos esta revista, se vendía en eBay un modelo similar con una puja inicial de 300 euros.

Este PC se puede configurar con Linux, X y Apache, lo cual lo convierte en un «Micro-Servidor Web». Ya no podremos poner la excusa del espacio para alojar un servidor ;-)

Más en:

**http://matchbox.stanford.edu/cebit.html**

**José María Alonso Profesor de Informática**

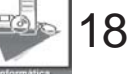

# <span id="page-18-0"></span>**Telefonía IP, el futuro de las comunicaciones**

**Como todos sabemos, Internet cada vez tiene más presencia en todos los ámbitos de nuestras vidas. En pocos años ha pasado de ser algo exclusivo para ámbitos académicos y militares, a ser un servicio más de comunicación en la mayoría de los hogares Españoles.**

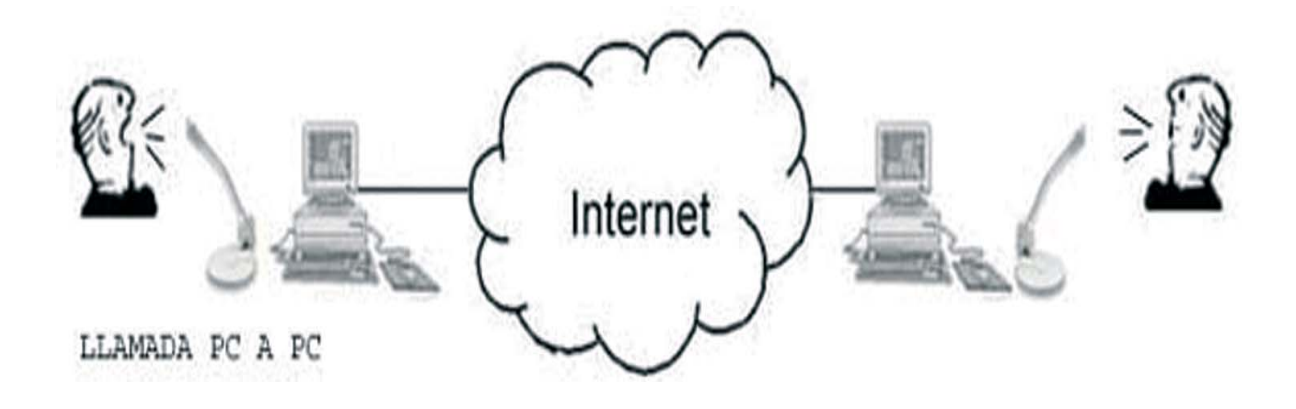

Poco a poco se van añadiendo más funcionalidades a la red de redes, como por ejemplo la telefonía IP, una de las más recientes y en la mayoría de los casos, todavía a descubrir por muchos usuarios. En este artículo trataremos de introducir a los lectores en algunas de las posibilidades que nos ofrece.

#### **¿Qué es la telefonía IP?**

Como ya se demostró en su día, cualquier información es susceptible de digitalización. Por ejemplo, ahora todos estamos acostumbrados a utilizar cámaras digitales, que son capaces de hacer una fotografía y almacenarla como un fichero comprensible por cualquier ordenador, reproductores de

DVD, etc. Otro dispositivo que ya no nos parece tan raro como antes son los reproductores de mp3, que reproducen música previamente digitalizada y comprimida para ocupar menos espacio de almacenamiento.

Al igual que los ejemplos anteriores, la telefonía IP trabaja de una forma similar, grabando el sonido que entra por el micrófono, digitalizándolo, en algunos casos comprimiéndolo también y enviando esa información por Internet para ser reproducido en otro terminal ubicado en cualquier lugar del mundo. De esta forma somos capaces de establecer una comunicación hablada entre dos personas en lugares totalmente

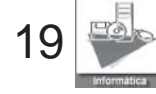

### <span id="page-19-0"></span>**COMUNICACIONES**

diferentes, en tiempo real y con un coste muy reducido (en muchos casos incluso gratis).

#### **Tres tipos diferentes**

Podemos diferenciar entre tres tipos de telefonía IP:

**De PC a PC**: Quizá la opción más conocida, introducida masivamente por programas como Microsoft Messanger, Yahoo Messanger o Skype. Mediante estos paquetes software podemos establecer comunicaciones habladas, e incluso de video conferencia, entre dos usuarios que están conectados a Internet en el

m www.skype.com (con su servicio skype-out), www.go2call.com, y un largo etc. Estos proveedores nos proporcionarán una pasarela entre Internet y la red telefónica convencional, de ahí que normalmente cobren sus servicios.

**De teléfono a teléfono:** Incluso algunas de las llamadas que actualmente realizamos con teléfonos convencionales tienen una parte de telefonía IP. En este caso son los grandes operadores los que aprovechan las ventajas que ofrece la telefonía IP para

llamada y sin que el usuario se de cuenta.

En la actualidad, se está desarrollando gran cantidad de hardware para este tipo de comunicaciones, permitiendo que no sea necesaria la utilización de un PC para poder establecer una comunicación de telefonía IP, ya sea con otro PC, hardware especial o teléfono convencional.

#### **¿Cómo funciona?**

El caso más básico es el de las llamadas de PC a PC. En este tipo de llamadas los pasos serían los siguientes:

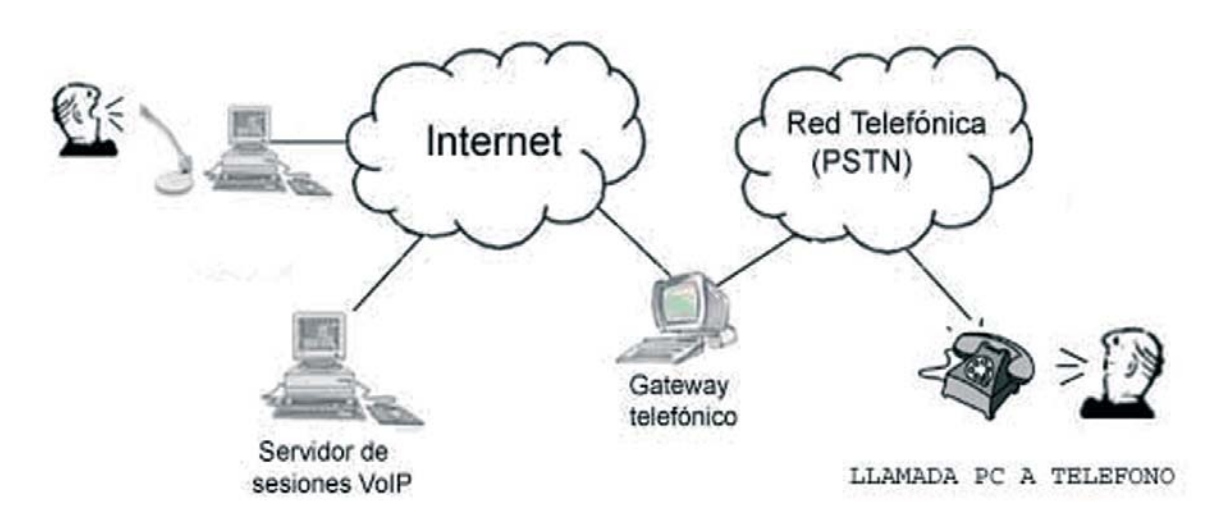

mismo instante. ¡y totalmente gratis!

**De PC a teléfono**: En este caso, un programa se encarga de realizar una llamada de teléfono desde nuestro PC hasta un teléfono convencional, tanto fijo como móvil, de cualquier parte del

abaratar costes en algunas de sus comunicaciones. Por ejemplo, una llamada entre dos teléfono fijos, uno en España y otro en Colombia, puede llegar a pasar por un tramo de telefonía IP, abaratando así el precio de la

**Solicitar** el establecimiento de la llamada con otro usuario conectado a Internet. 1.Una vez aceptada la llamada, en ambos extremos comenzar a digitalizar la voz y dividirla en pequeños paquetes de datos.2

2 Enviar estos paquetes de datos al otro extremo de la comunicación.

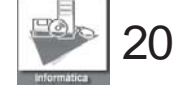

### **COMUNICACIONES**

3. Volver a componer estos paquetes de datos y convertirlos otra vez en audio, que será reproducido por los altavoces.

En el caso de las llamadas de PC a teléfono la cosa se complica, ya que intervienen otra serie de factores, hardware y proveedores de este tipo de servicios. Un resumen de los pasos a seguir sería:

**1. Solicitar al operador de telefonía IP el establecimiento de la llamada con un teléfono convencional.**

**2. El operador tendrá que validar esa llamada antes de establecerla. Para ello comprobará:**

a. Que el cliente tiene permiso para realizar esa llamada, es decir, que se ha contratado el servicio y paga regularmente sus facturas.

b. El teléfono de destino está libre y se puede establecer la comunicación.

**3. Si se acepta la omunicación, se estable la llamada y comienza la facturación de la misma, además del envío de paquetes de datos de voz en ambos sentidos.**

**4. Estos paquetes de voz pasarán de nuestro ordenador a Internet, y de ahí hasta una gateway, máquina que actuará de pasarela y que convertirá los paquetes de datos en voz analógica que irá a parar a una línea de teléfono convencional.**

#### **¿Es un juguete?**

Aunque a primera vista así lo parezca, la telefonía IP es algo muy serio y un negocio que en el futuro puede suponer una gran fuente de ingresos. Todos los pasos anteriormente comentados en este artículo están ampliamente estudiados y estandarizados por organismos oficiales que los controlan.

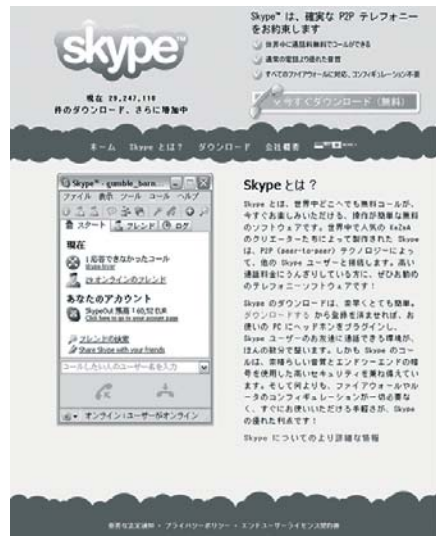

Los estándares más conocidos y utilizados son:

**H323**: Estándar que especifica los componentes, protocolos y procedimientos necesarios para establecer una comunicación multimedia en tiempo real, ya sea de audio, video y/o comunicación de datos. Está regularizado por la ITU (International Telecommunication Union).

**SIP**: Session Initiation Protocol, es un protocolo para señalización de conferencias, telefonía, presencia, notificación de eventos y mensajería instantánea a través de Internet. En la actualidad parece que come terreno al H323 por su sencillez. Estandarizado por un grupo de trabajo del IETF (Internet Engineering Task Force).

**Protocolos propietarios**: Otras empresas por el contrario, están desarrollando sus propios protocolos para evitar algunas de las limitaciones impuestas por los dos anteriores.

#### **¿Cuál es el futuro inmediato?**

En la actualidad ya hay un gran número de usuarios que se comunican mediante telefonía IP, en cualquiera de sus tres versiones, pero, ¿cuál es el futuro?.

Como es bien sabido, la tercera generación de telefonía móvil, más conocida como 3G, permite comunicaciones de datos y los terminales utilizados son prácticamente minicomputadores con capacidad de ejecutar un gran número de aplicaciones. Ya se está incluyendo software tipo messanger, y como no, aplicaciones capaces de realizar llamadas de telefonía IP desde estos terminales. **De esta forma, tendremos la posibilidad de estar siempre conectados, con el mismo número de teléfono asociado no a nuestro terminal, si no a nuestro usuario de telefonía IP, estemos conectados con nuestro ordenador, un terminal 3G o un teléfono convencional.**

**Javier Rodriguez Profesor de Informática**

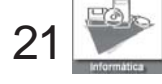

### **F.P.**

# **LA FORMACION PROFESIONAL EN NORUEGA**

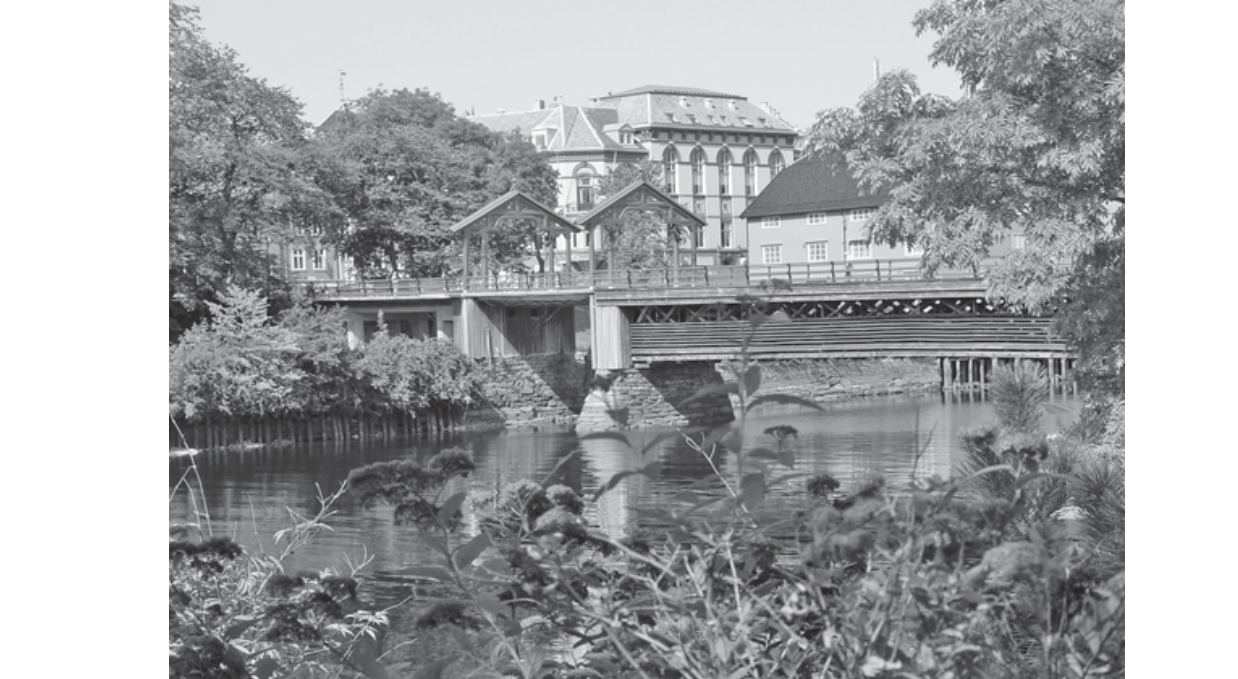

#### **F. 1 enseñanza secundaria superior. La Ley En Noruega todos los chicos/as entre 16-19 años tienen derecho a recibir**

Aproximadamente el 95% de cada promoción salida de la escuela secundaria inferior comienza la secundaria superior. Su fin es garantizar que el máximo numero de alumnos o bien alcance el nivel de acceso a la enseñanza superior, o por lo menos, logre un certificado como trabajador cualificado.

La Enseñanza Secundaria esta garantizada en Noruega bajo la forma de un programa de tres años escolares para los que aspiran a una cualificación de acceso a la enseñanza superior, y de dos años en la escuela más otros dos de practicas de aprendiz para quienes pretendan lograr un certificado profesional. En estos dos últimos años de aprendizaje, la responsabilidad formativa recae sobre la empresa contratante, que firma un contrato con el aprendiz. Las empresas que contratan aprendices para formarlos reciben una subvención estatal, y en el caso de adolescentes que precisen atención extra por parte de la empresa, reciben una subvención complementaria.

Cada condado cuenta con una oficina de aprendices que da el visto bueno a las empresas adecuadas y ayuda a los alumnos de las escuelas secundarias superiores a contactar con estas para para conseguir un contrato de formación. Esta oficina designa también una comisión que evalúa el rendimiento de los aprendices antes de expedir el certificado profesional. Además, las empresas del mismo sector profesional suelen crear su propia oficina formativa, que les asiste en la contratación y la formación de aprendices y apoya a estos durante el periodo de aprendizaje. Una tercera parte de los contenidos en el curso básico de la vía profesional que imparte una escuela secundaria son de tipo teórico. El segundo curso es de

> **Carmen Luengo Profesora de Informática**

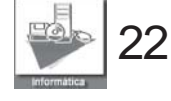

especialización.

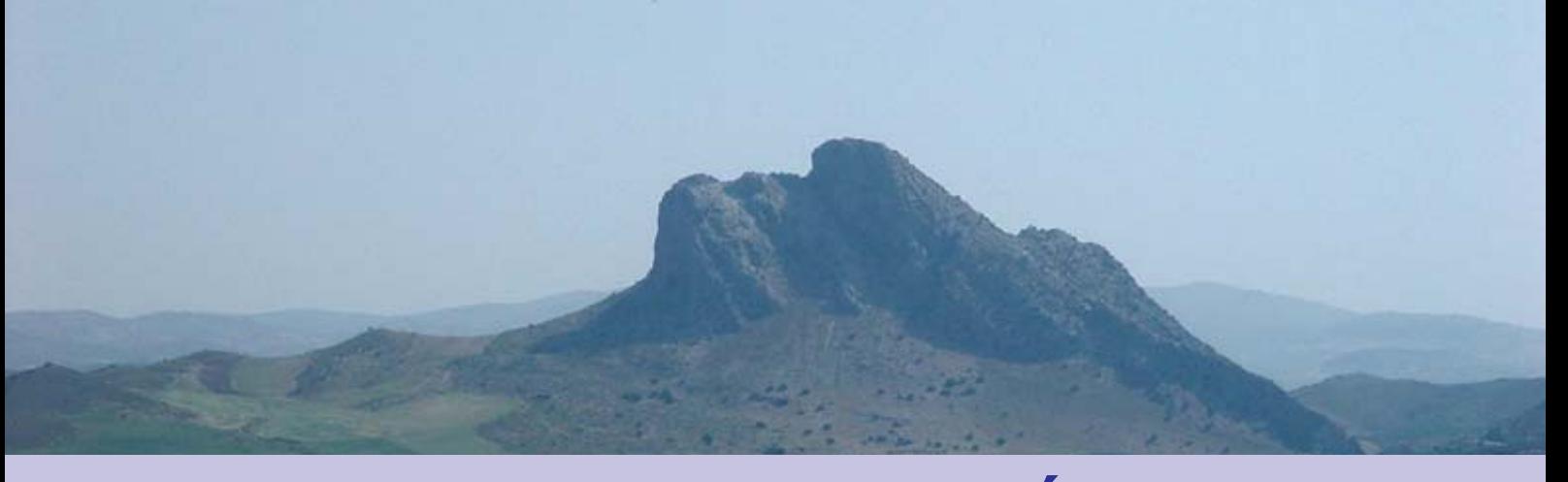

# **Cableador inicial de la Cableador de la Cableador de la Cableador de la Cableador de la Cablea<br>Cableador de la Cableador de la Cableador de la Cableador de la Cableador de la Cableador de la Cableador de l VIAJE A MOLLINA (MÁLAGA) Una experiencia intercultural en el CEULAJ**

**El Instituto de la Juventud, Organismo Autónomo perteneciente al Ministerio de Trabajo y Asuntos Sociales, inició en 1993 el programa «Encuentros Interculturales», dirigido a jóvenes estudiantes, con edades comprendidas entre 14 y 18 años, como una actividad pedagógica y educativa con un marcado acento intercultural, con el fin de favorecer el conocimiento de realidades y culturas diferentes, dentro de nuestro pais.**

Los alumnos del Ciclo Formativo de Grado Medio de Informática, los alumnos de Garantía Social y alumnos del instituto Cañada Real, todos de Galapagar, tuvimos la suerte de estar una semana en Mollina (Málaga), en el CEULAJ (Centro

EUroLAtinoamericano de la Juventud), haciendo viajes, talleres y deporte. Estuvimos con chicos y chicas de Cádiz y de Asturias y la verdad es que fue alucinante, fue una semana inmejorable. Los viajes que hicimos fueron a Málaga ciudad, Sevilla ciudad, Antequera y El Torcal de Antequera.

#### **Visita a Málaga.**

 El jueves 28 de Abril fuimos a visitar Málaga y su jardín botánico. Vimos todo tipo de árboles, arbustos y plantas. Los monitores que nos acompañaban nos contaron muchas historias que tiene el jardín, curiosidades como la de un banco Romano, donde uno se sentaba en la

esquina y el otro en la otra esquina para comunicarse entre ellos sin el que estaba en medio se enterase. Después de dejar el jardín botánico nos llevaron al centro de Málaga donde unos pudieron ir a la playa y otros al centro para hacer compras.

#### **Visita a Sevilla.**

**visita a Sevilia.**<br>El sábado día 30 de abril estuvimos en Sevilla<br>ciudad. Nos paramos en la plaza un rato a dar de El sábado día 30 de abril estuvimos en Sevilla comer a las palomas y acabamos con los brazos llenos de arañazos, luego caminando llegamos al

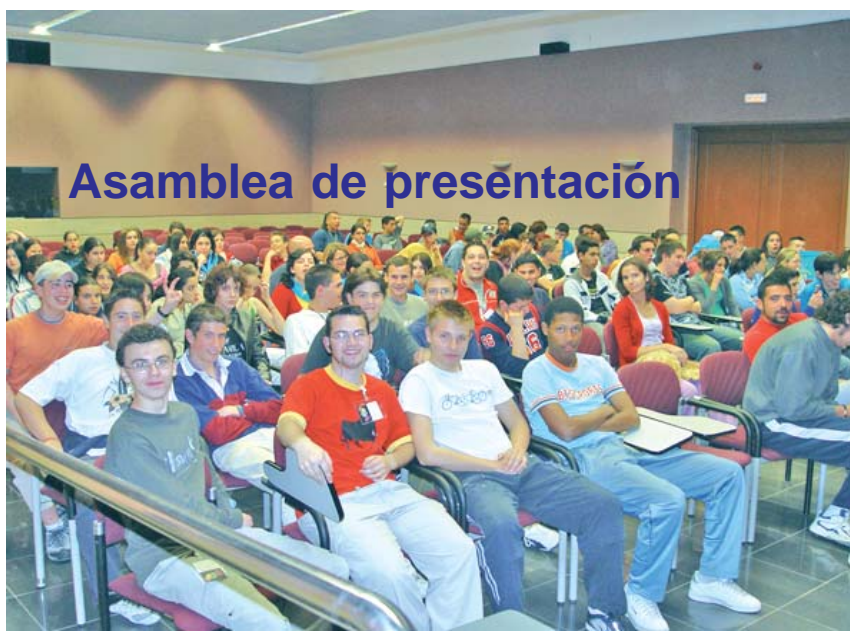

jardín de Murillo, de allí nos fuimos hacia la Plaza España (un enorme semicírculo dónde hay unos bancos con las distintas provincias de España). Paseamos por la antigua juderia y de allí nos llevaron a la Plaza del Triunfo, donde está la

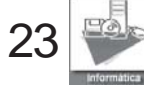

# <span id="page-23-0"></span>**El CEULAJ**

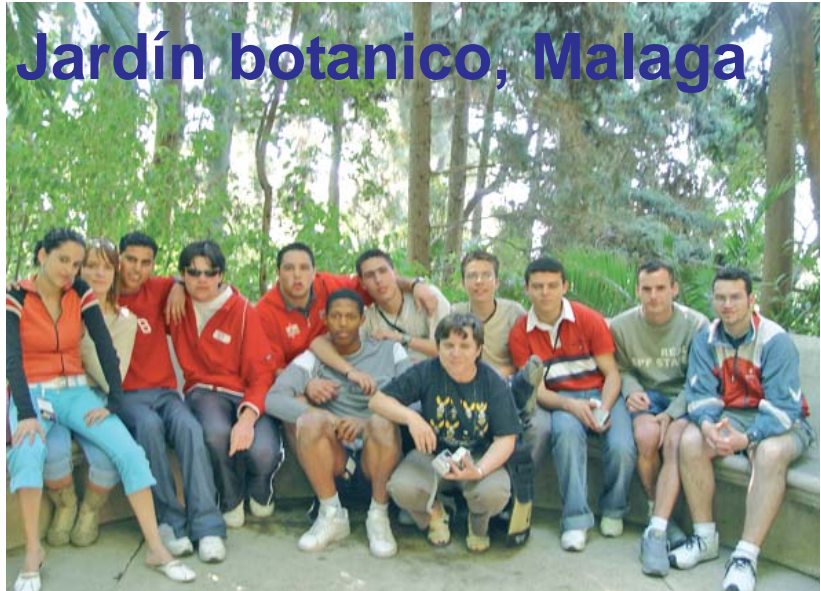

Paseando por Sevilla.<br>**Visita a Antequera.** catedral, y la Giralda. Luego estuvimos tres horas

#### **Visita a Antequera.**

En Antequera visitamos los dólmenes de Viena y Menga, con 4000 años de antigüedad, era como si hubiésemos retrocedido en el tiempo. También estuvimos en el mirador de Antequera donde se veía todo Antequera, vimos la cara del indio (unas

montañas que forman la cara de un indio) que en realidad se llama "El Valle de los Enamorados". Luego fuimos al Alcázar, paseando por un laberinto. De aquí fuimos a "La Fuente del Toro" y de allí al Palacio de Nájera.

#### **Visita a El Torcal de Antequera.**

El Torcal, un lugar donde todo era paredes de piedra que parecen, a veces figuras conocidas. Dimos una vuelta de unos 1500 m. aproximadamente. Al final de la visita fuimos al mirador donde había una vista maravillosa.

#### **Juan Carlos Paino Daniel Soriano Fernando Gómez Alumnos 1º ESI**

#### **F. 5 F. 6 Los puntos de encuentro**

Pero además de las visitas culturales, siempre guiadas y comentadas magnificamente por los monitores, nuestro tiempo estaba ocupado por las

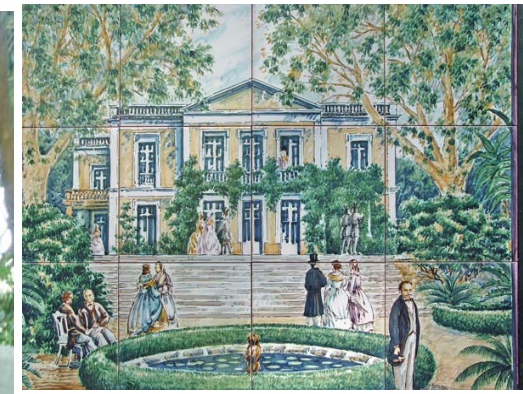

actividades en los talleres y los encuentros.

Si el fin de la actividad era crear un vinculo entre los distintos jovenes que participaron en la misma, el exito creo que fue rotundo.

El primer dia, a las 21.30 se celebro la primera reunión: la asamblea de presentación. Jovenes de Galapagar, La Felguera y Cádiz que no se habian visto nunca, sintieron el flechazo inmediato.

Cuando despues de la reunión, en la cual fuimos contando de donde veniamos y nos contaron que era el CEULAJ y nuestro

tenian unos dias por delante<br>que quiza nunca olvidarian. Botánico de Málaga fue algo<br>para recordar, creo que más programa, comenzamos el taller de "juegos" en la calle, el flechazo ya se habia producido. Todos eran amigos y sabian que que quiza nunca olvidarian. Si la visita al Jardín para recordar, creo que más lo fue para los

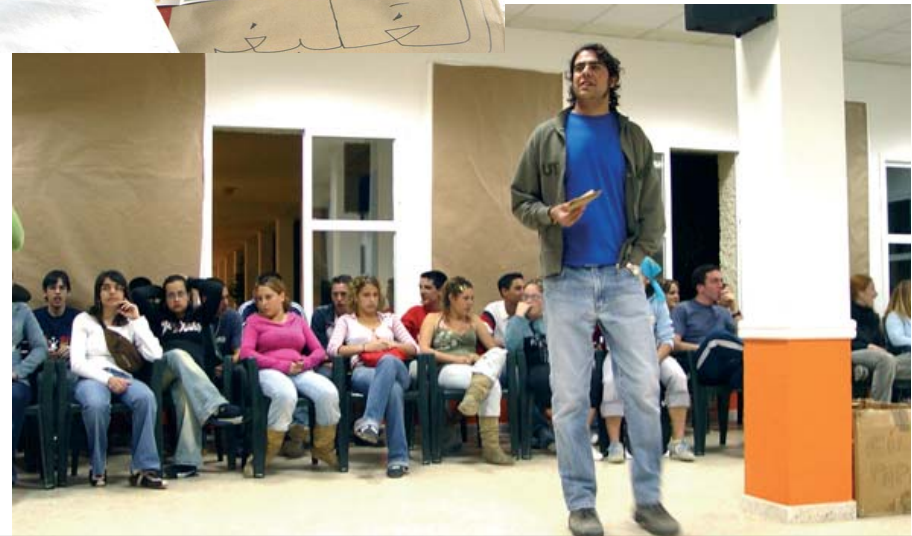

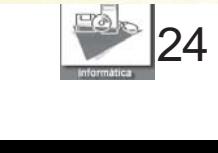

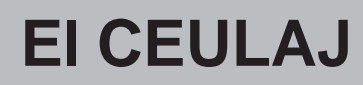

participantes la reunión posterior con el titulo "¿Cómo vivimos?", donde realizaron murales sobre su Comunidad y nos contaron como era la misma y que cosas hacian en su vida cotidiana.

Después, a partir de las 21,30, los talleres se abrian con multiples posibilidades: tatuajes, pintura de

**F. 8** 

camisetas, moverse con las estrellas, etc...

Quiza una de las actividades que dio lugar a muchas risas pero a la vez fue un autentico modo de comunicación, fueron los mensajes. Todos teniamos el cajon de los mensajes a nuestra

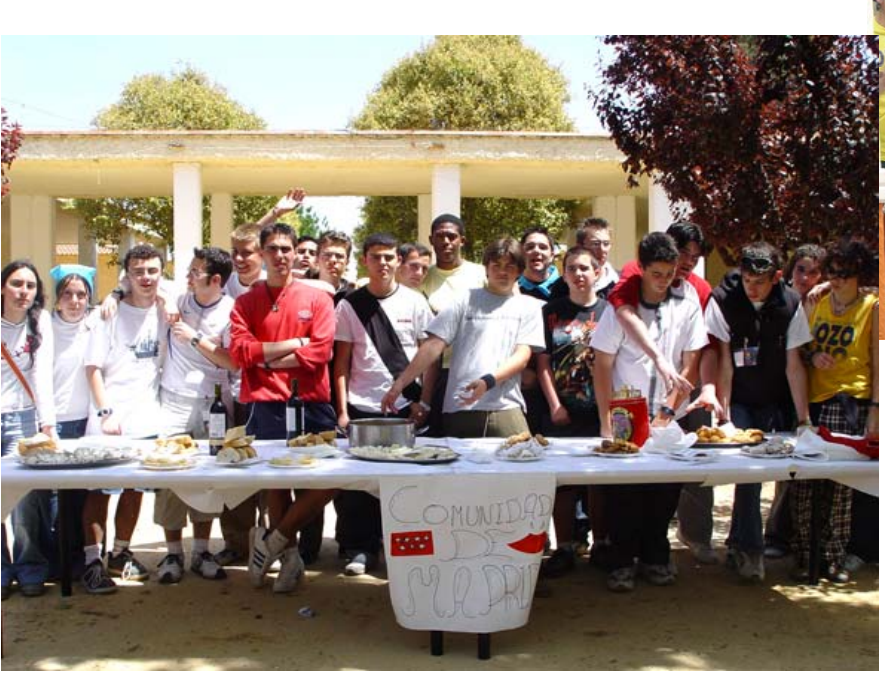

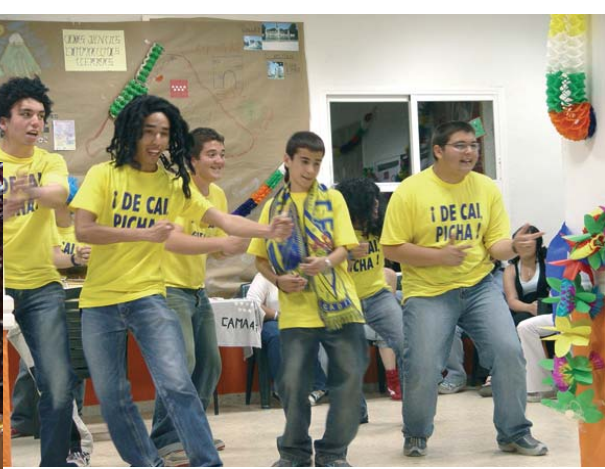

disposición. En el se podian dejar todos los mensajes que se quisieran para cualquiera de los presentes. La unica limitación estaba en el respeto a los demas: no se permitian insultos, y lo cierto es que nunda se produjeron. Despues, en la reunión nocturna y despues de comer, se leian en publico. Se favorecia asi la comuncación y el respeto entre todo el grupo.

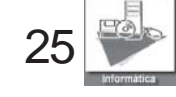

### **El CEULAJ**

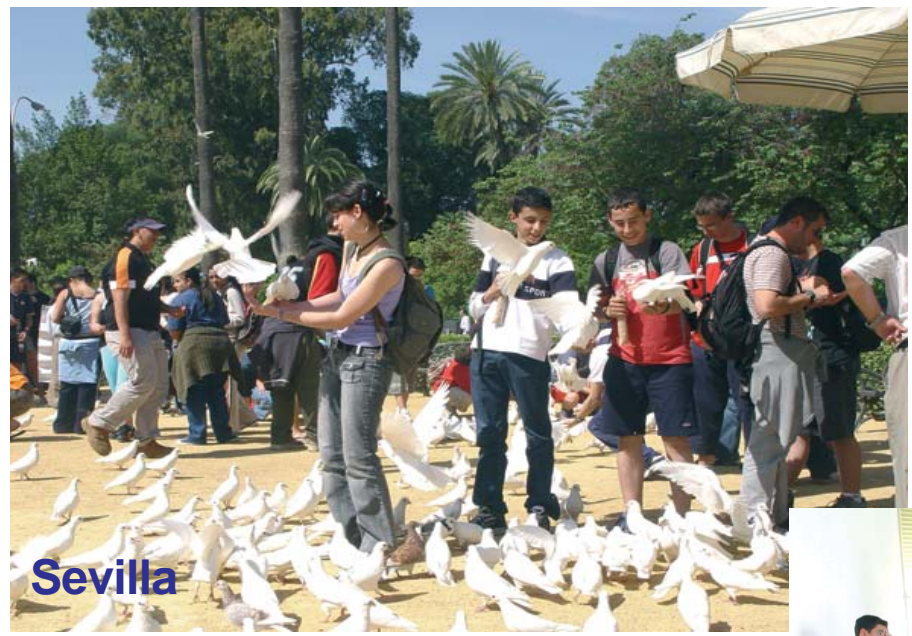

encuentro fue «Planta un árbol». Cada comunidad realizo la plantación del árbol que habia llevado, nosotros un madroño, Asturias un acebo y Cádiz un algarrobo, explicando porque se habian elegido y que significan para nosotros.

Y como colofon la Fiesta Intercultural. Cada grupo puso todo lo que pudo de su parte. Por Madrid, Jorge y Carmen se marcaron un chotis que siempre recordaremos todos. Las charangas de Cádiz, su caja, su

Al dia siguiente fue la Muestra gastronomica y la Fiesta Intercultural. Cada Comunidad preparo sus comidas y bebidas tipicas, que se habian llevado de los centros, y entre rosquillas de San Isidro, casadielles y tortillas de camarones, disfrutamos de los jardines y el buen tiempo de la zona. Por la noche, de nuevo los talleres y las actividades deportivas. Teniamos unas instalaciones muy buenas, nos hicieron llegar cansados a la hora del cierre, las 12.

Otros talleres con un gran éxito fueron los de los medios de comunicación: publicidad,

periodico, radio, la pelicula. Los distintos grupos fueron realizando sus actividades y al final compartimos esos productos elaborados. Todavía suena en el aula el programa de radio realizado, se encuentra el boletín y la publicidad y se reclama la copia de la película que hicieron.

Otra actividad que sirvio de punto de

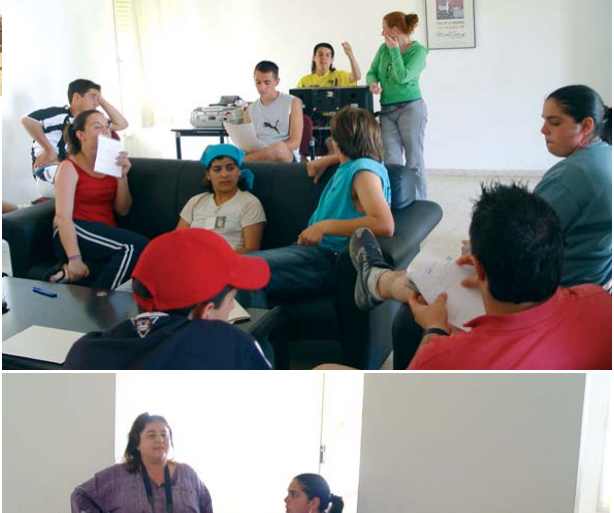

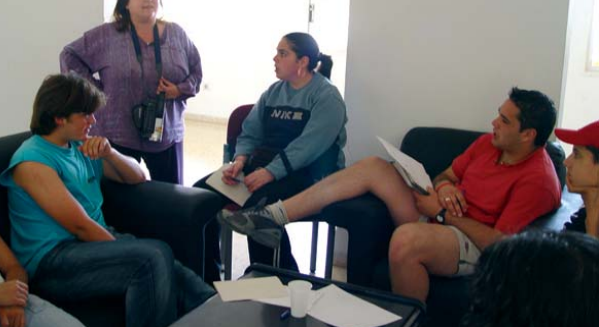

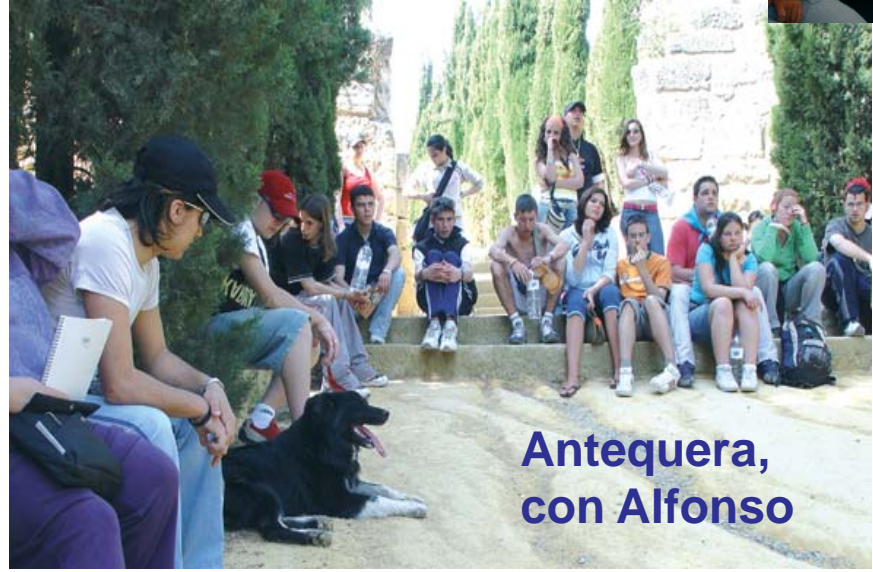

bombo y sus canciones (Todos conocemos ya los colores y el himno del «Cái»), las canciones y los bailes de Asturias, sus juegos populares, etc...

Y esa noche la fiesta siguió y siguió, las lagrimas corrieron y corrieron y todos volvimos cansados, contentos y nostálgicos a la vida cotidiana.

 **Carmen Luengo Profesora de Informática Participante en el Encuentro**

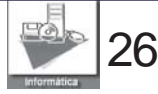

<span id="page-26-0"></span>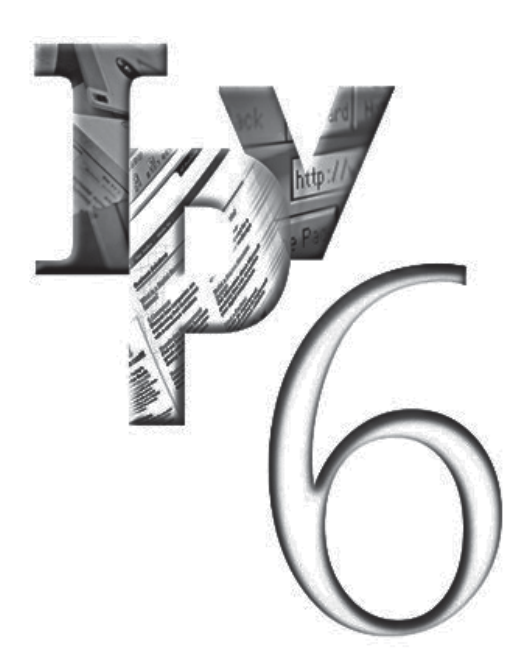

# **vs IPv4**

**Internet 32 bits no proporcionan un espacio de direccionamiento suficiente para**

#### La versión 4 del protocolo IP (Internet Protocol) genera una gran cantidad de **direcciones, aproximadamente 4.300 millones, pero la desorganización de su asignación ha provocado el agotamiento de las mismas.**

es decir cuatro números de 8 bits cada uno,<br>éstas se distribuyen básicamente en Las direcciones de IPv4 están constituidas por 32 bits con formato a.b.c.d (192.168.0.1), es decir cuatro números de 8 bits cada uno, direcciones de clase A, clase B y clase C. Al asignar una dirección de clase A se usan 8 bits para prefijo de red y los 24 restantes quedarían para direccionar estaciones. En el caso de la clase B, usaríamos 16 bits para la red y los otros 2 octetos para las estaciones. De esta forma cuando el NIC (Network Information Center) asigna una dirección de clase B o de clase A a una determinada entidad, entrega toda la posibilidad de direcciones que lleva consigo independientemente de que esa entidad las utilice o no. Este es uno de los motivos por los que las direcciones IPv4 se han ido agotando.

*«32 bits proporcionan un espacio de direccionamiento suficiente para Internet»*, frase hecha por el Dr.Vinton, padre de Internet, en 1977. Sin duda el Dr. Vinton no fue capaz de ver el gran éxito de su hijo o por el contrario nunca pensó que se generaría el caos de asignación de IP's que se iba a producir. Es posible que nunca creyera que Internet se convertiría en una herramienta

imprescindible para las comunicaciones en un futuro tan cercano.

Otro de los grandes problemas es la capacidad de enrutamiento de las pasarelas y el gran tráfico de gestión de proceso en las tablas de encaminamiento, se sabe que la velocidad de crecimiento de Internet provoca un desbordamiento en dichas tablas de enrutamiento lo que producirá que se desechen rutas.

A esto podemos añadir todos los nuevos dispositivos que están surgiendo como la telefonía móvil de tercera generación UMTS que exigen una mayor flexibilidad en la topología y que tienen un desarrollo tan rápido que hace imprescindible abordar la modificación del protocolo.

Desde 1992 se trabaja este tema buscando una solución para mejorar los problemas planteados anteriormente así como otros que no han sido mencionados. En 1995 se finaliza este estudio y surge el protocolo IPv6.

La primera medida adoptada por este protocolo es la de aumentar el tamaño direccional pasando de 32 bits a 128 bits.

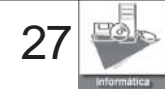

### **COMUNICACIONES**

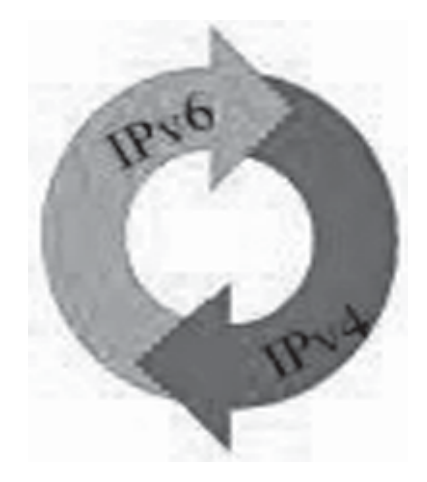

Lógicamente el número de<br>direcciones se incrementa de<br>ferma quetencial es desir Lógicamente el número de forma sustancial, es decir, pasamos a disponer de 340 cuatrillones de direcciones. Teniendo en cuenta que la superficie del planeta Tierra abarca 511.263.971.990 m2 existirían 655.570.793.348.866.943.898.599 direcciones de IPv6 por cada m<sup>2</sup> de la Tierra. Como dicen algunos este número sería suficiente contando con la futura colonización del sistema solar. Otra versión es que se dispondría de tantas direcciones que incluso cada grano de arena del planeta podría contar con su propia dirección IP.

IPv6 afronta todos los problemas que hasta ahora incapacitaban a IPv4 y actualmente se ve como la única arquitectura posible para acomodar todos los dispositivos inalámbricos capaces de soportar Internet que están surgiendo.

Pero todo cambio supone un trauma, máxime si el cambio se produce en algo tan grande e importante como es la Red. Es necesario que la etapa de transición se produzca con pocas turbulencias y que pasemos

de un estado a otro del<br>modo más natural posible. de un estado a otro del Por esto se está realizando un cambio paulatino pero contundente. Vivimos actualmente el momento de coexistencia de dos protocolos.

inversiones realizadas en el<br>IPv4. Para ello planificaron Los fundadores de IPv6 pensaron en un proceso de migración suave de tal forma que tampoco se vieran afectadas todas las inversiones realizadas en el un cambio gradual y que los dispositivos compatibles con el nuevo protocolo se fueran introduciendo en el mercado de forma escalonada. De esta manera le daban tiempo a los fabricantes para realizar sus modificaciones, a los administradores de

octetos va inmerso en los 4 últimos octetos del IPv6. Todos aquellos equipos que no hayan sido actualizados pueden seguir trabajando en la red identificando previamente la versión del protocolo en que se realiza la comunicación. En el caso de aquellos equipos actualizados y que reciben direccionamiento anterior acomodarán la dirección en los últimos octetos y rellenerán con ceros las posiciones restantes.

Ciertamente el coste de Hardware, de sistemas operativos o de routers no va a ser demasiado significativo puesto que los fabricantes están convencidos del nuevo cambio. Sin embargo, a los usuarios finales se le debe dar una oferta de servicios con

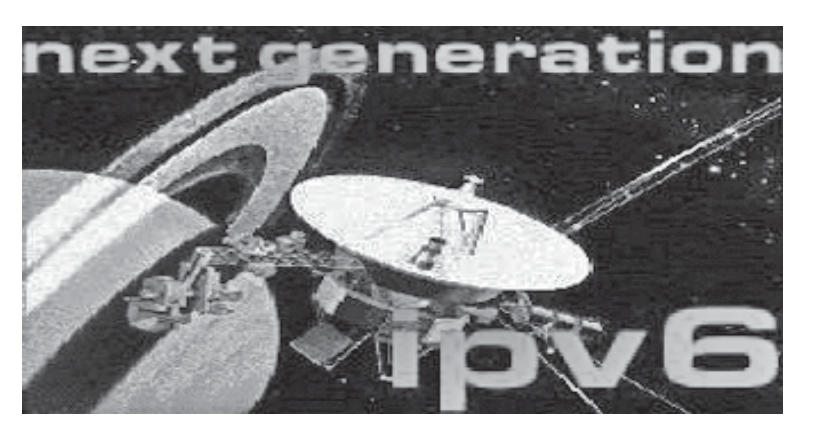

usuarios finales para asumir<br>de forma pausada el cambio. sistemas para adaptarse a la nueva norma y a los de forma pausada el cambio.

Para evitar el cambio traumático adoptaron una medida muy importante y es que la organización de la dirección IPv4 va incluida en la estructura de la dirección IPv6 lo que permite que ambos existan de forma simultánea. Todo el formato a.b.c.d organizado en 4

para grandes ventajas aceptar la nueva Red.

Cuando parecía que Internet tenía un bache, surge una gran solución que va a hacer crecer a la red no sólo en dimensiones sino también en posibilidades. Sin duda Internet madura con el nuevo protocolo.

**Mª Dolores Parra Sageras Profesora de Informática**

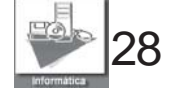

# <span id="page-28-0"></span>**NUESTRA PRIMERA RED LOCAL**

**Una de las actividades que nos faltaba este curso era la resolución de problemas reales que se puedieran valorar posteriormente como eficaces o no. Tuvimos la suerte de poder poner en practica todos los conocimientos que habiamos ido adquiriendo durante el primer trimestre en el módulo de Redes Locales y aplicarlo, de forma totalmente real, en el aula vecina de Administración.**

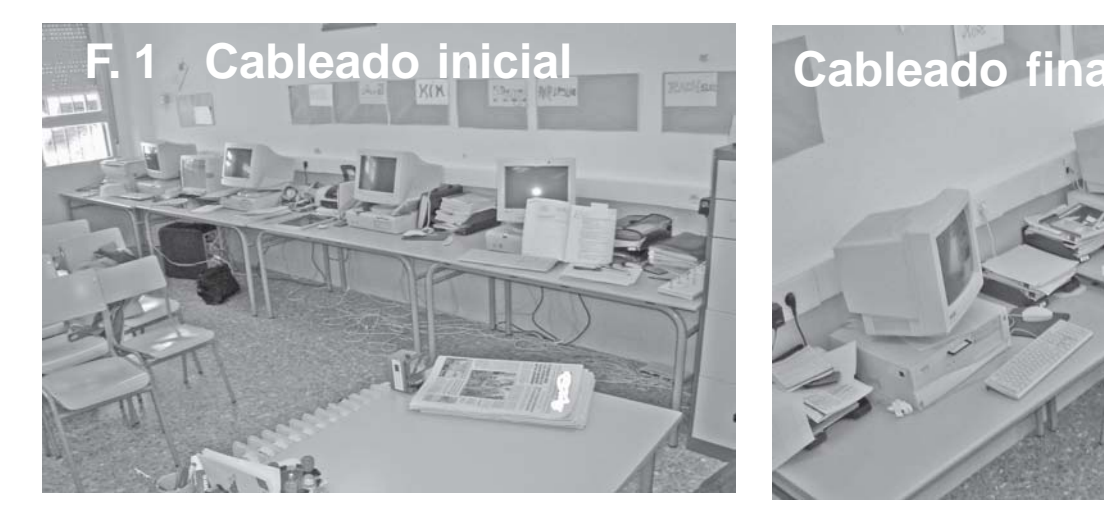

En este caso, el aula contaba con una red local que les estaba dando bastantes problemas. Equipos obsoletos, cables por el suelo en grandes cantidades, hubs cruzados, etc... y partiendo de las necesidades de nuestros "clientes" se realizo un proceso completo:

#### **1. Estudio y análisis de lo existente.**

El aula contaba con 10 ordenadores, conectados entre si mediante tarjetas PCI a dos HUB, uno a cada lado del aula, que su vez estaban conectados mediante un cable que cruzaba la clase. Todos los cables estaban en el suelo sin nigún tipo de protección. (Imagenes 1, 2, 3 y 4).

#### **2. Estudio de las necesidades.**

La primera necesidad era quitar el cableado del suelo. Ese monton de cables, por el suelo de cualquier manera, no eran simplemente incomodos, sino, tambien

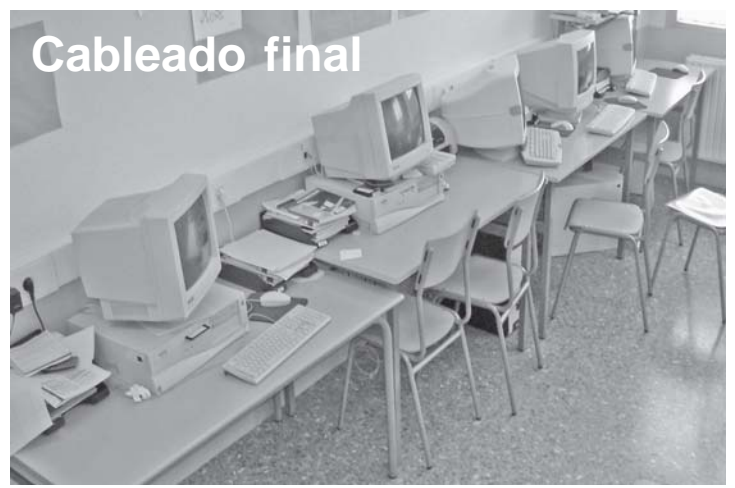

peligrosos. El cableado se debe estructurar y proteger, no solo porque lo indica la normativa actual, sino por puro sentido comun. Era tambien necesario cambiar o revisar las conexiones a Internet, puesto que algunos de los equipos no podian realizar conexiones.

#### **3. Elaboración y presentación de un proyecto para adaptar lo existente a las necesidade**s.

Se ralizaron las medidas necesarias para el cableado estructurado, se calcularon rosetas y conectores RJ45, se revisaron tarjetas y se propuso el sustituir los dos HUB por un SWITCH que quedaria colocado en la pared, a suficiente altura para su seguiridad. Se elaboro el presupuesto de material y se propuso al equipo directivo del centro la ejecución del mismo.

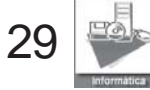

### **REDES LOCALES**

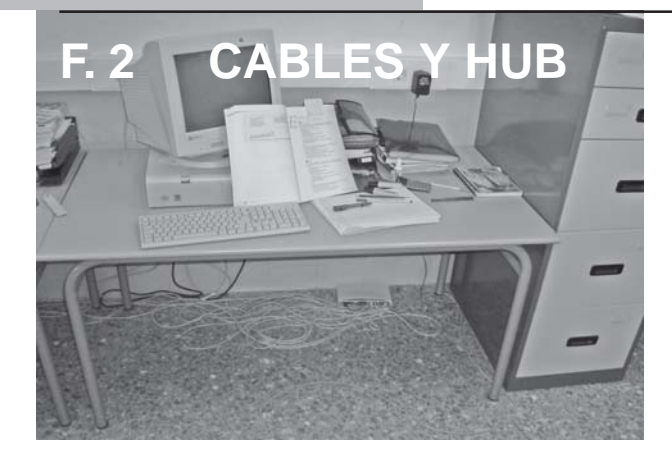

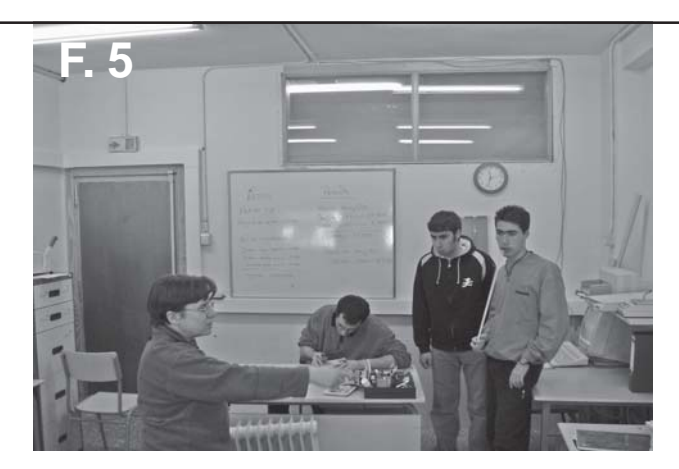

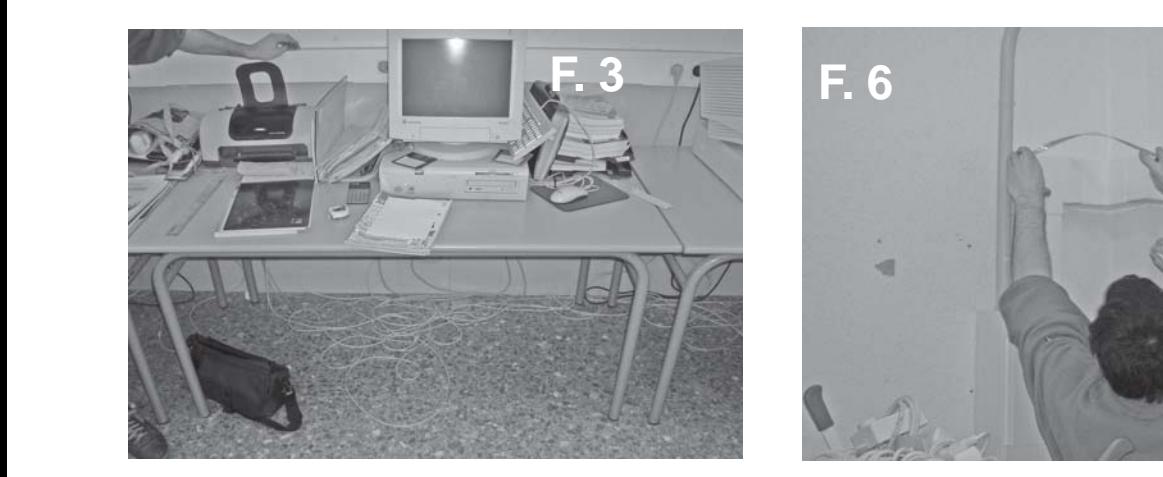

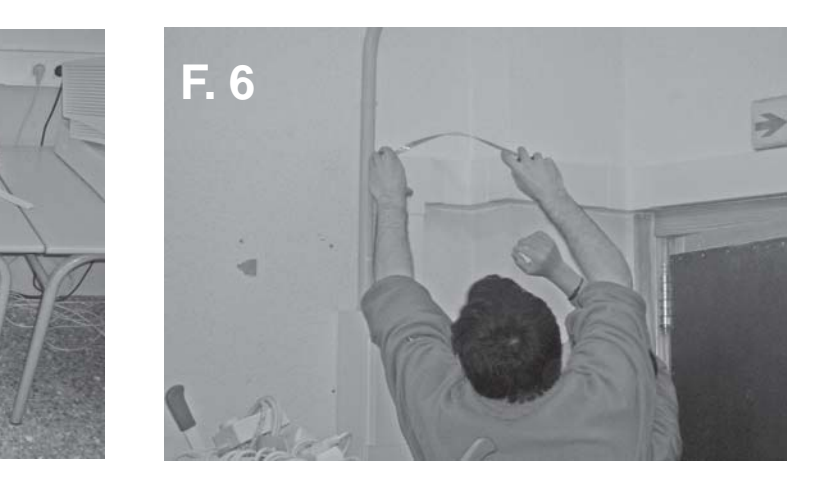

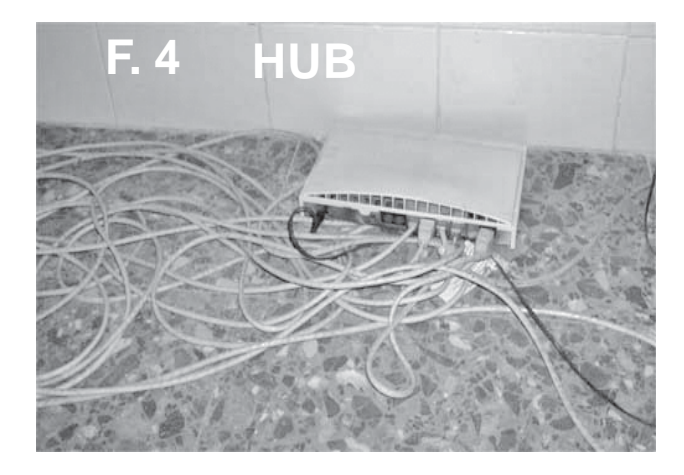

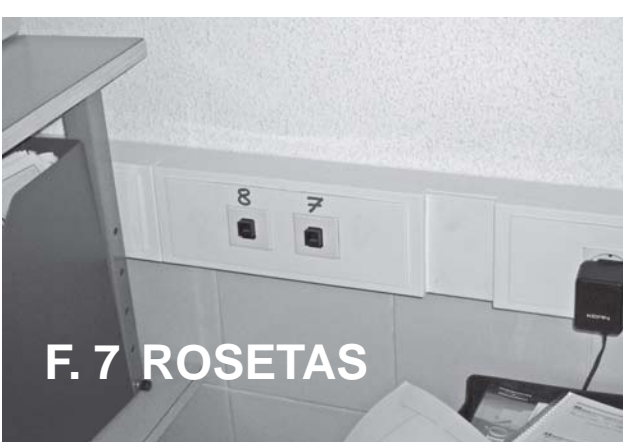

**4. Realización del proyecto.** Una vez aprobado el proyecto se realizo la compra de materiales y comenzamos la instalación. La realización fue la parte donde más colaboración se produjo. Divididos en equipos, con un coordinados o jefe de equipo, cada cual tenia su misiónr.

Lo pasamos bien y trabajamos con ganas.

#### **5. Revisión de la instalación y prueba.**

Durante una semana estuvimos trabajando en la red. Una vez terminada, nuestros clientes procedieron a su revisión y a comprobar su funcionamiento.

En este caso el visto bueno no implicaba pago de la obra realizada, pero todos

los alumnos del grupo y sus profesores hicieron una carta dándonos las gracias por el trabajo realizado.

A nosotros nos llena de orgullo que el trabajo realizado sirva, no solo en nuestra formación, sino también en el bienestar de nuestros compañeros y en beneficio económico del

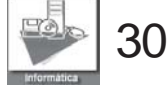

### **REDES LOCALES**

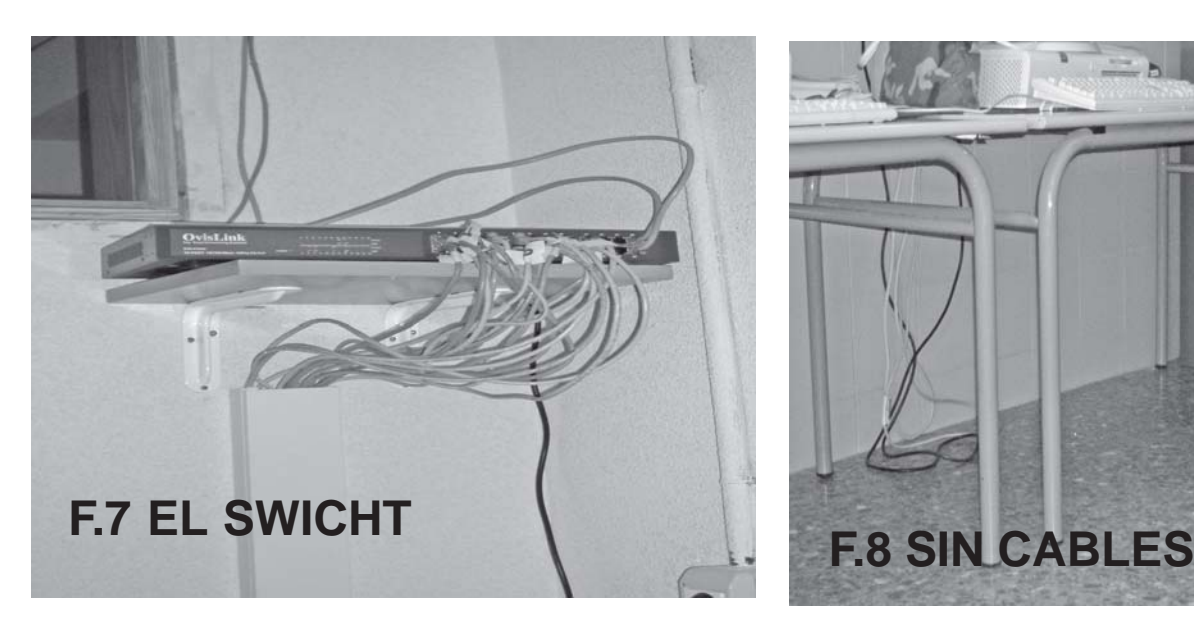

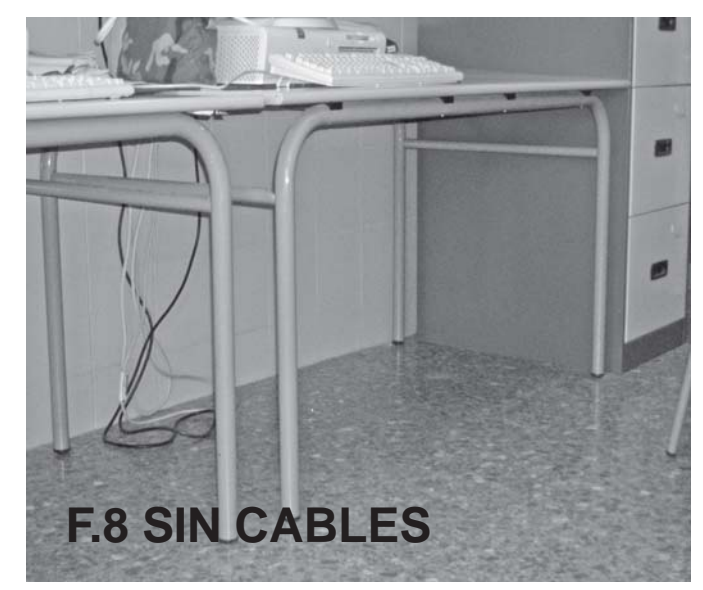

El aspecto del aula ya terminada se puede apreciar en las Figuras 6, 7 y 8.

#### **5. Propuestas de mejoras.**

Toda instalación es siempre mejorable y esta no es una excepción. Después de finalizar la instalación quedan varios temas pendientes:

Alguno de los equipos debería ser sustituidos por material más moderno, ya que sus configuraciones los hacen excesivamente lentos para las necesidades actuales.

Al estar conectada directamente a Internet mediante el SWICHT del aula, el riesgo ante los ataques de virus y demás «bichos» es evidente.

Nuestra primera propuesta fue la instalación de un Proxy (por ejemplo SQUID) de entrada para dicha conexión, a través del cual

se conectarían los equipos a Internet.

Para hacer más completa la configuración del aula, henos propuesto abandonar la configuración de Grupo de Trabajo y configurar un servidor de dominio.

**F. 1** Y por ultimo, debido a la cercanía con el aula de informática, que dispone de una conexión ADSL con un router inalámbrico, conectar el Proxy (propuesto anteriormente) mediante una conexión inalámbrica, al mismo para realizar una mejor utilización de los recursos existentes.

El Proxy anteriormente propuesto lo podríamos configurar los propios alumnos del ciclo, en uno de los equipos del taller de prácticas , de forma que podríamos comprobar su utilidad a la vez que practicaríamos con dicha configuración.

La colaboración de los compañeros fue total. Se realizaron las medidas de los cables necesarios y de los existentes, se calcularon conectores y rosetas, se revisaron tarjetas de comunicación y se cambiaron las que no funcionaban, se dibujo lo existente y la nueva propuesta, se cortaron las regletas, se instalaron las rosetas, se metieron los cables, se montaron conectores, se sustituyeron los dos HUB por un SWCHIT y se coloco este en la pared, se conecto este a la red general para tener acceso a Internet, se configuraron los equipos que tenian problemas y sobre todo aprendimos a usar el material de diagnostico de redes, pero sobre todo a trabajar juntos y a conocer a nuestros compañeros de Administrativo. Ahora cuando tienen cualquier problema no tienen más que avisar.

> **Ester Gutierrez Alumna 1º ESI**

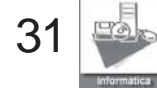

# **SW LIBRE**

# **¿Qué es el software libre?**

Según la **Free Software Foundation**, software libre es aquel que proporciona a los usuarios la libertad de ejecutar, copiar, distribuir, estudiar, cambiar y mejorar el software.

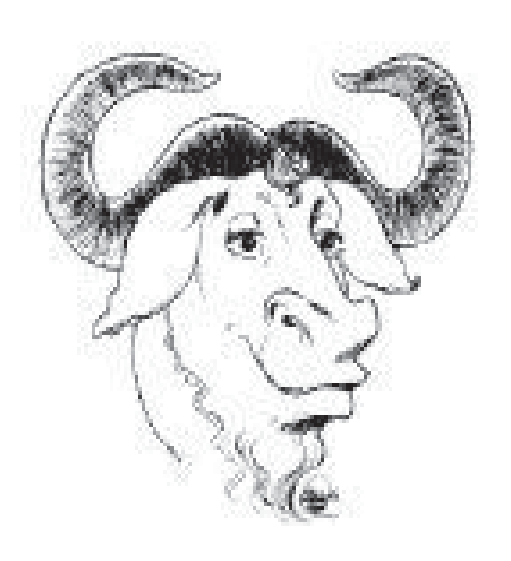

#### **Las cuatro libertades de los usuarios de software:**

\* La libertad de ejecutar el programa, con cualquier proposito.

\* La libertad de estudiar como funciona el programa, y adaptarlo a sus necesidades. El acceso al código fuente es una precondición para esto.

\* La libertad de distribuir copias de manera que se pueda ayudar al vecino.

\* La libertad de mejorar el programa, y liberar las mejoras al público de tal manera que toda la comunidad se beneficia. El acceso al código fuente también es una precondición para esto.

# Di NO a las patentes de software

**http://www.fsf.org/ http://www.gnu.org/ http://www.swlibre.uji.es/intro http://www.fsfeurope.org/ http://www.aditel.org/index2\_html http://www.cdlibre.org/ http://www.stallman.org/ http://www.redes-linux.com/ http://www.lapastillaroja.net/ http://es.tldp.org/ http://www.linux-es.org/ http://www.hispalinux.es/ http://www.todo-linux.com/ http://es.wikipedia.org/wiki/Linux http://es.tldp.org/ http://www.linuxparatodos.net/geeklog/ http://www.gacetadelinux.com/**

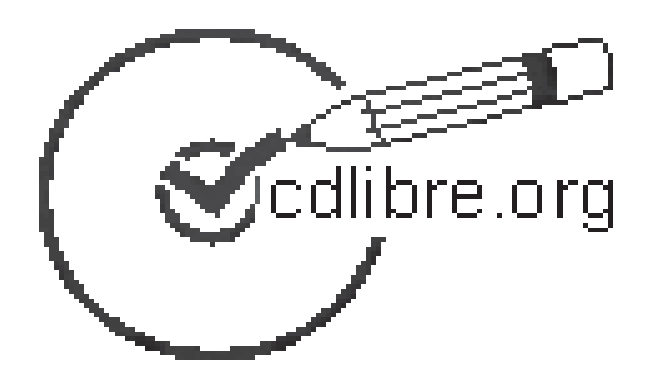

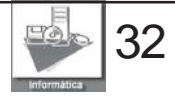

<span id="page-32-0"></span>**Cables** es como acaba y no **S PRINCIPIOS «Gracias que la cosa como empieza»**.

no tenia cable, ni teclado, ni muchisimo<br>menos una tarjeta de red, pero estar, La experiencia del módulo de Fol en nuestro ciclo va de menos a más, partia de una situación de inferioridad, mi modulo menos una tarjeta de red, pero estar, estaba.

No habian oido hablar de FOL, la parte del derecho del trabajo les daba igual, porque aunque la mayoria de los trabajadores por cuenta ajena, tienen un contrato, una nomina, pagan a la seguridad social, les retiene hacienda, tienen unos derechos y unas obligaciones en la empresa, nuestros chicos y nuestras dos chicas no, ellos no necesitaban ninguna información sobre estos temas, ya que según ellos, eso no era la realidad.

Resulto francamente dificultoso, mantener una relación cordial con ellos, en un principio, pero como dice la canción el tiempo lo cura todo, y vamos limando asperezas, y poniendo todos de nuestra parte, conseguimos que esto vaya mejor, incluso empiezo a pensar, que ya no les importa tanto tener clase de Fol, y viene con mejor predisposición.

Tratamos de relacionar los contenidos de modulo con la realidad, con casos que ellos conocen, y plantear situaciones por las que han de pasar.

La incorporación al mercado de trabajo es un tema que les interersa, y lo hemos llevado al formato práctico en su totalidad, hemos simulado, todo el proceso de selección, enviando C.V, realizando pruebas, test psicotecnicos, entrevistas grabandolas en video, etc....

El problema no es solo de nuestros muchachos, el modulo les resulta completamente desconocido, y casi siempre lo desconocido es rechazado. Mi conclusión sobre el curso, es que una vez producida la selección natural (como en la selva), se quedan los alumnos y las alumnas a los que les interesa realmente el ciclo, y dentro del ciclo esta FOL, además es fundamental hacer práctico el 80 % del contenido teorico del mismo.

 Estoy contenta de formar parte del ciclo, y espero poder trabajar con ellos tambien en segundo curso.

#### **BELEN ENA VENTURA Profesora de FOL**

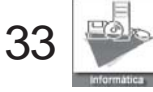

Queremos ayudarte. Ayudanos a nosotros encargandonos la solución de tu problema.

**Podemos montar el equipo informático que más te guste.**

**F&1** 

**Podemos instalar tu red local, con cables o inalámbrica.**

# **Creamos la presentación que necesita**

**Configuramos tu equipo.**

**Taller de informática IES Infanta Elena Galapagar FAX 918585567 aulaciclo@hotmail.com**

eill i

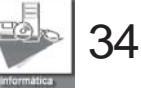

# <span id="page-34-0"></span>**Piratas informáticos o hackers**

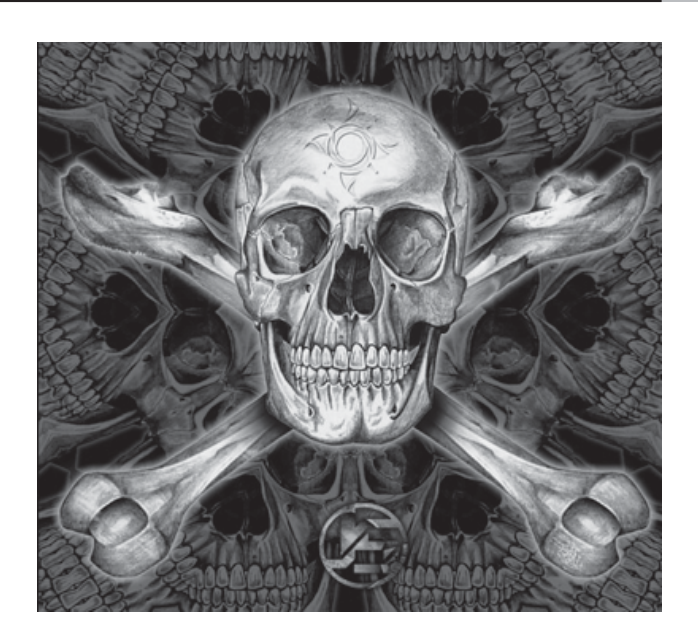

**Podríamos considerar a los piratas informáticos unos delincuentes, pues se introducen en ordenadores ajenos para robar información o modificarla.**

El acceso lo efectúa a menudo desde Internet, recurriendo a uno de los diversos medios que se mencionan a continuación. El delincuente puede aprovechar la falta de rigor de las medidas de seguridad para obtener acceso o puede descubrir deficiencias en las medidas vigentes de seguridad o en los procedimientos del sistema. A menudo, los piratas informáticos se hacen pasar por usuarios legítimos del sistema; esto suele suceder con frecuencia en los sistemas en los que los usuarios pueden emplear contraseñas comunes o contraseñas de mantenimiento que están en el propio sistema.

Muchos piratas introducen programas que modifican el funcionamiento del PC . Estos programas se clasifican a grandes rasgos en:

#### *Virus*

Es una serie de claves programáticas que pueden adherirse a los programas legítimos y propagarse a otros programas informáticos. Un virus puede ingresar en un sistema por conducto de una pieza legítima de soporte lógico que ha quedado infectada, así como utilizando el método del Caballo de Troya.

#### *Gusanos*

Se fabrica de forma análoga al virus con miras a infiltrarlo en programas legítimos de procesamiento de datos o para modificar o destruir los datos, pero es diferente del virus porque no puede regenerarse. En términos médicos podría decirse que un gusano es un tumor benigno, mientras que el virus es un tumor maligno. Ahora bien, las consecuencias del ataque de un gusano pueden ser tan graves como las del ataque de un virus: por ejemplo, un programa gusano que subsiguientemente se destruirá puede dar instrucciones a un sistema informático de un banco para que transfiera continuamente dinero a una cuenta ilícita.

#### *Bombas*

Exige conocimientos especializados ya que requiere la programación de la destrucción o modificación de datos en un momento dado del futuro. Ahora bien, al revés de los virus o los gusanos, las bombas lógicas son difíciles de detectar antes de que exploten; por eso, de todos los dispositivos informáticos criminales, las bombas lógicas son las que poseen el máximo potencial de daño. Su detonación puede programarse para que

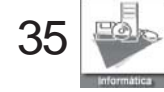

# **HACKERS**

cause el máximo de daño y para que tenga lugar mucho tiempo después de que se haya marchado el delincuente. La bomba lógica puede utilizarse también como instrumento de extorsión y se puede pedir un rescate a cambio de dar a conocer el lugar en donde se halla la bomba

mayor fabricante de programas del mundo: Microsoft, advirtiera ayer a sus programadores sobre la necesidad de incrementar la seguridad en los sistemas que inventan.

 Para Gates la seguridad es hoy «más importante que cualquier otra parte de nuestro trabajo... si no es así,

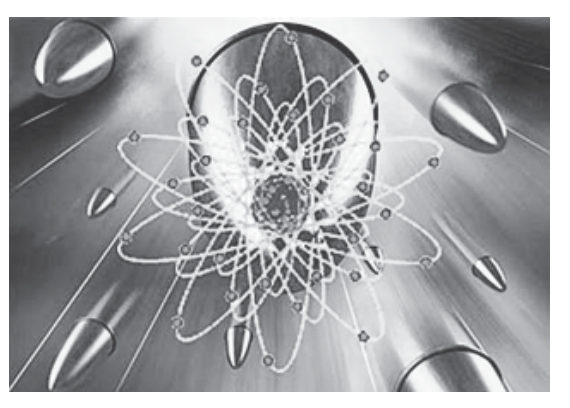

#### **Victimas**

Los piratas cibernéticos parecen dirigir cada vez más su atención a los ordenadores domésticos, a medida que éstos van siendo más rápidos, tienen más capacidad y menos defensas que antes.

Tras probar sus habilidades desmantelando los sistemas de seguridad y robando los secretos de las grandes compañías, los piratas han descubierto recientemente el nuevo potencial de los ordenadores de usuarios domésticos. Ahora se crean programas no necesariamente para destruir datos, sino para espiar al usuario o robar su identidad, y en algunos casos se utiliza el ordenador doméstico como plataforma de ataque a otros sistemas. El nivel de esta nueva amenaza hizo incluso que el presidente del

la qente simplemente no estará dispuesta, o no será capaz, de beneficiarse de todas nuestras innovaciones». Tanto si traspasan los sistemas sólo para alardear de que pueden hacerlo (lo que se conoce como «hackers»), como si lo hacen

para hacer daño en el sistema operativo (los

llamados «crakers»), lo cierto es que los piratas cuentan con armas con mayor capacidad de daño que nunca para entrar en los ordenadores domésticos.

 Los nuevos diseños de virus y «gusanos» (virus que no requieren la intervención del usuario para propagarse) llegan por la Red en forma

de inocentes mensajes electrónicos a través de listas de correos «amigas». La oleada de virus del año pasado llegó al correo con atractivos nombres como «Código Rojo», «Nimda», «SirCam», «Anna Kournikova» y otros que se

36

esparcen en la red a través del correo electrónico o navegando en internet. Los expertos atribuyen este aumento de los ataques a ordenadores domésticos a varios factores, entre ellos, a la mayor capacidad de memoria y procesamiento de los ordenadores.

Por otra parte, cada vez más los ordenadores domésticos tienen conexiones de alta velocidad a internet, con líneas que permanecen abiertas todo el día. Los ordenadores que se dejan constantemente funcionando son los más vulnerables a los ataques.

#### **¿Es posible protegerse de los piratas informáticos?**

Como Internet esta formado por una red de millones de

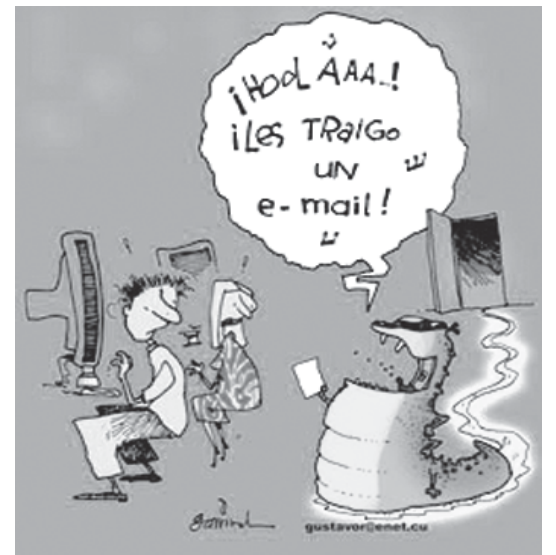

computadoras interconectadas que dan un acceso fácil a cualquier persona, la confidencialidad e integridad de la información enviada puede ser difícil de asegurar. Si le preocupa la seguridad de las transacciones o el hecho de

# **HACKERS**

que extraños puedan tener acceso a su información privada, hay varias estrategias exitosas para ofrecer seguridad en su página Web.

A causa de la enorme cantidad de información que existe en Internet, la probabilidad de que un pirata informático seleccione a su empresa es muy baja. Los piratas tienden a buscar empresas y organizaciones grandes y conocidas ya que generalmente desean ser admirados por otros piratas. Así, las organizaciones con mayor probabilidad de ser atacadas por los mismos son las instituciones militares y financieras. Si trabaja para una empresa u organización que puede ser blanco de los piratas, su departamento de Servicios de la Información puede proveer a su empresa con herramientas de seguridad avanzada. Una de las posibles opciones de seguridad es escoger su servidor ISP para localizar todo lo concerniente a su Web, incluyendo el ecommerce. De esta manera la información es transferida periódicamente a una computadora interna (en general, los piratas no tienen acceso a las computadoras de la empresa). Si su red de computadoras internas se comunica con

Internet, no hay forma al 100% segura de protegerse de un pirata dedicado. Los piratas no suelen infiltrarse en empresas que tienen equipos modernos con tecnologías de protección aceptadas (por ejemplo: poniendo las cuentas de Internet en una red exclusiva,

protegiéndose con contraseñas, servidores seguros, protección de firewall (cortafuegos) y ruteadores. Si su empresa hace transacciones a través de Internet, los piratas no tendrán oportunidad de leer esas transacciones si utiliza un servidor seguro. Otra estrategia necesaria para proteger los correos electrónicos que se envían fuera de la empresa es dar a

puente entre ambas para que los empleados puedan recibir correos y puedan acceder a Internet desde sus escritorios. Los «Firewalls» pueden examinar los archivos que entran en la empresa para eliminar el peligro de los virus, y pueden impedir la entrada de extraños en la red interna de la empresa.

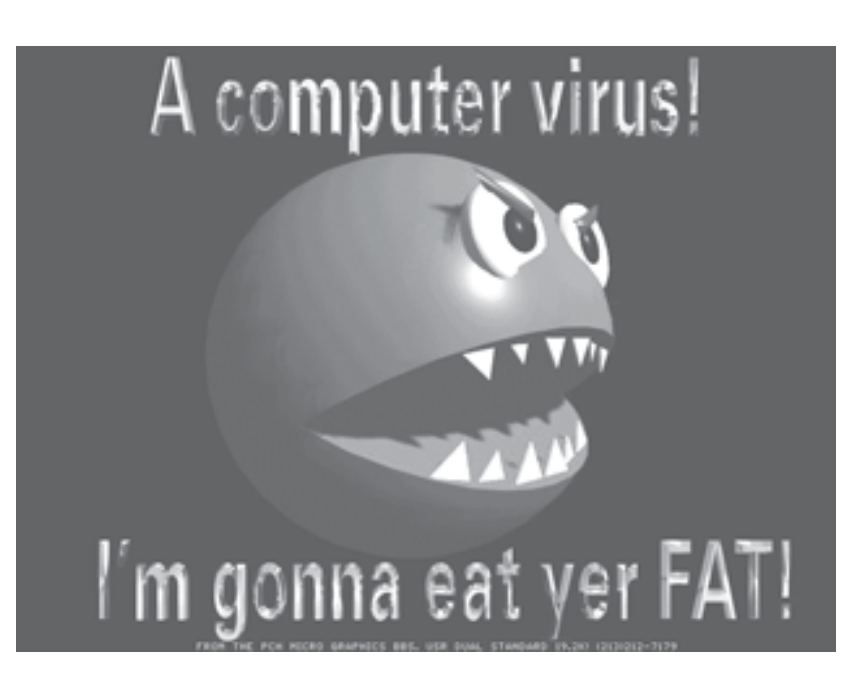

los empleados las herramientas necesarias para codificar los mensajes. En definitiva, localizar la información de la empresa en una red mutuamente exclusiva y en servidores separados, son pasos necesarios para protegerse de los intrusos. Por otro lado, la tecnología como los programas «firewall» debe ser utilizada para salvaguardar a los servidores de la empresa que tienen acceso a Internet. Los «Firewalls» son computadoras que funcionan como guardias de seguridad: separan la red interna de la externa, estableciendo un

Por último, señalar que la peor violación en la seguridad de una empresa viene generalmente del personal interno. Los empleados disgustados pueden causar daños mucho mayores que los visitantes externos. Crear un sistema de archivo interno y limitar el acceso a los sistemas por medio de contraseñas es la mejor forma de protegerse de los peligros internos.

> **Fabio Occhi Alumno 1º ESI**

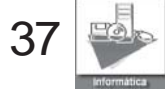

## <span id="page-37-0"></span>**F.P.**

# **LA FORMACIÓN**

**F. 2 enseñanzas que dentro La Formación Profesional comprende el conjunto de del sistema educativo capacitan para el**

Periódicamente se habla de una Formación Profesional Integrada como algo a lo que se debe tender. Así en 1986 se crea el Conseio General de FP, y se cuestiona, quizás por primera vez, si la Formación Profesional es gasto o inversión para el país.

En 1996 se firma el Acuerdo de Bases sobre la política de FP, pero es en 1999, con la aprobación de la Ley Orgánica 1/1990 de Ordenación General del Sistema Educativo, cuando se realiza una profunda reforma de la FP y se orienta claramente a que los alumnos adquieran «Competencias Profesionales» propias de una profesión, y que adquieran unas Capacidades Terminales de cara a la empresa a la que deberán incorporarse.

Después de 15 años de aplicación, creo que podemos aceptar claramente que los resultados han sido positivos, aunque escasos en cuanto a que cada año cientos de alumnos no pueden acceder a esta formación por falta de plazas. El resultado de la formación es claramente positivo porque la mayoría de los

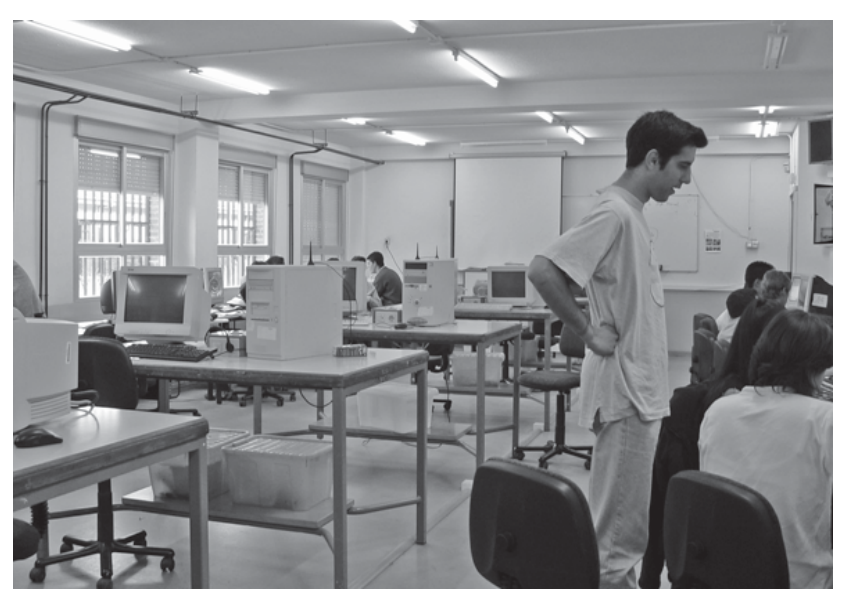

**F. 4**<br> **F. 4**<br> **F. 4**<br> **F. 4**<br> **F. 4**<br> **F. 4 F. 7** capacidades profesionales alumnos que realizan estos estudios consiguen la inserción laboral y los empleadores quedan satisfechos de las sucede con las certificaciones de la FP Ocupacional y Continua, sin prácticamente validez.

El Ministerio de la Presidencia publica el RD 1128/2003 que regula el Catalogo Nacional de Cualificaciones Profesionales con el fin de conseguir una unificación o integración de los subsistemas de la FP y conseguir la rentabilidad de los recursos mediante la creación de Centros Integrados.

Los Centros Integrados serán aquellos que impartan

a que no Regiada, de donde se nabra<br>n las ido la Secundaria y se<br>de la FP impartirá la FP Ocupacional y todas las ofertas formativas referidas al Catalogo Nacional de Cualificaciones, serán Institutos con una importante implantación de Ciclos Formativos de FP Reglada, de donde sé habra impartirá la FP Ocupacional y Continua.

> Otras iniciativas que se anuncian son:

Creación de Centros de Referencia Nacionales Nuevo plan de Información y Orientación Profesional Evaluación y Calidad del l Sistema Nacional de Cualificaciones y Formación Profesional

 **Carmen Luengo Profesora de Informática**

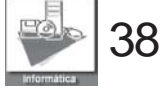

# **JUEGOS**

# <span id="page-38-0"></span>**Historia de los videojuegos**

(Según Mario y Ian)

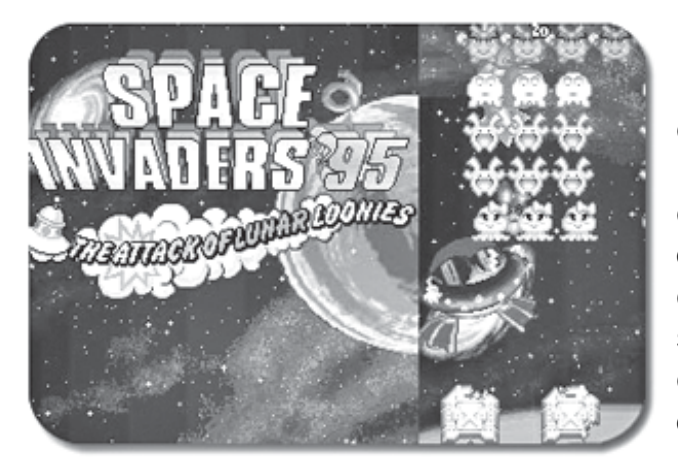

Este juego «SPACE INVADERS» iue mostrat<br>en una oportunidad ante Rolam Bushnell quit<br>vio su uso comercial entonces creó ego\_PON(<br>;TEN 2600<br>ectuales\_e Este juego «SPACE INVADERS» fue mostrado en una oportunidad ante Rolam Bushnell quien vio su uso comercial, entonces creó « COMPUTER SPACE « un clon de «SPACE INVADERS», con lo que no logro el objetivo de vender su creación a distintas compañías, con lo cual decidió fundar su propia empresa, **ATARI** que saco al mercado el juego PONG en 1975, y VIDEO COMPUTER SYSTEN 2600, un sistema que comparado a los actuales es muy pobre, pero que en su época fue toda una revolución.

En los 80 surgió otro sistema, era el COMMODORE VIC – 20, que usaba un procesador de 6,502 a 1,01 Mhz con una memoria RAM de 3 kbs, y discos de 5 ¼ como soporte lógico. Posterior a este sistema se

desarrollo en 1982, COMMODORE 64 que contaba con un procesador 6510 con arquitectura de 8 bits a 1.02 Mhz, con una RAM de 64 kbs, 32 ocupados por el sistema operativo. Fue sin duda el primer « HOME COMPUTER» de la historia accesible al gran publico, como demuestran sus 15

millones de unidades vendidas en el tiempo que se mantuvo su producción.

Sin embargo pese a su éxito estos ordenadores de 8 bits no lograron superar el éxito de la NES (CONSOLA NINTENDO) ya que después de su aparición los

**La historia de los videos juegos comienza con uno llamado «PONG», y más tarde el «SPACE INVADERS» creado por Steve Rusell en 1961. Hasta entonces, la posibilidad de usar computadoras con esa finalidad no había sido pensada, excepto por unos genios científicos que habían ideado complejos entretenimientos lógicos.**

computadores eran comparativamente más lentos, más costosos y con gráficas menos espectaculares.

Tales acontecimientos relegaron a los computadores al mercado profesional y sus juegos se ideaban de acuerdo a su mismo perfil de usuario, es decir, adulto. Se tuvo que esperar a que llegaran los PENTIUM para que los programadores empezaran a plantearse la idea de diseñar juegos igual de adictivos que los de consola.

Sin duda el juego que demostró que los computadores podían hacerle una seria competencia a las consolas, fue DOOM y especialmente DOOM 2. Ambos inauguraron uno de los más exitosos géneros de la historia de los videojuegos, el de acción en primera

persona.

El otro gran Boom que confirmo a los PC como plataformas lúdicas, fue WARCRAFT y su genial segunda parte, que pertenecían al género que empleaban la estrategia en tiempo real, aunque también hay que destacar que STARCRAFT fue el que

estuvo en lo mas alto.

**SPACE INVADERS** 

CABINET **MODEL** 

**3D** 

Pero aun así los Pentium y los MMX, eran todavía incapaces de igualar la gráfica o velocidad de consolas como play Station y actualmente Play Station 2, al menos hasta que salieron al mercado las primeras tarjetas

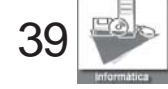

# **JUEGOS**

menos acierto, para consola.<br>**En general, así es ahora, Por** aceleradoras y con ellas una larga lista de juegos que aprovechaban sus posibilidades, por ejemplo, **Quake 2**. Tras la aparición de estas tarjetas se invirtieron los papeles, primero se programa el juego para PC y luego se adapta, con mas o En general, así es ahora, Por lo demás los ordenadores actuales presentan algunas ventajas con respecto a la consola, como la constante evolución y perfeccionamiento que los computadores, que les otorga cada vez mayor velocidad y calidad gráfica. Por otra parte los juegos de PC son muchos más fáciles de piratear que sus equivalentes en consola, lo que a la larga amortiza con mucho el precio de un computador con grabador. Todo esto sin contar que en el computador, y gracias a la emulación, es posible disfrutar de los juegos de la mayoría de los formatos de consola existentes. Sin embargo,

estas últimas ventajas representan prácticas ilegales, y con la piratería se llega a la quiebra de las empresas de juegos, puesto que no ganan ningún beneficio y por lo tanto no lanzan productos al mercado. aunque últimamente se están bajando los precios a los juegos, pero a los usuarios todavía les parece insuficiente.

#### **TIPOS DE JUEGOS.**

En este apartado abordaremos los distintos tipos de juegos que existen, **Faclarando** de qué tratan<br>
nombrando y refiriéndonos a<br>
algunase de las más aclarando de qué tratan algunos de los más preferidos por los adeptos a este tipo de pasatiempos. Los tipos de juegos que existen son: deportes, estrategia, rol o Rpg, plataformas, aventura, shooter, simuladores.

#### **DE DEPORTES**

usuario que maneja a los<br>deportistas. Estos juegos se Tratan de emular la forma en que se practican los distintos deportes, es el deportistas. Estos juegos se presentan en el contacto de competencia con otros deportistas que son

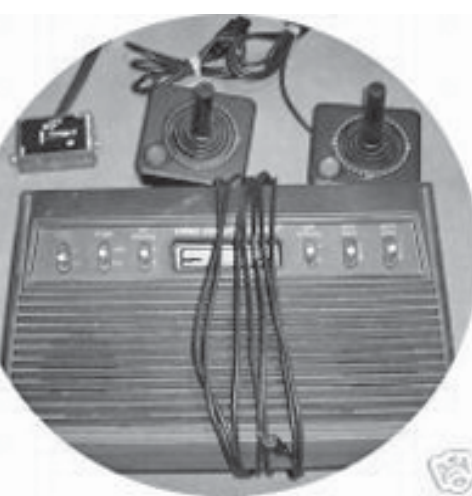

**F. 4** player(s) (Jugador) (es) u el representados por otro(s) mismo PC representa a los demás participantes.

#### **ESTRATEGIA**

La definición de este tipo de juegos es la habilidad que debe tener el jugador para comandar distintos personajes y que cada uno de ellos tiene distintas habilidades que serán útiles en cada etapa del juego. **LOS RPG O DE ROL**

Los juegos de rpg o rol playing games se tratan de que tu personifiques al protagonista de la historia, este tipo de juegos tiene la misma base ya que los protagonistas secundarios están ligados de una u otra forma a la historia viajando en grupo de un lugar a otro, este tipo de juegos te permite interactuar con los habitantes del mundo en que te encuentras.

#### **JUEGOS DE PLATAFORMA**

Aquí es bueno aclarar que la mayoría de la gente considera sólo como juegos de plataforma aquellos en donde el «muñequito» va pasando mundos en ambiente 2D; ya que más que un tipo de juego, los juegos de plataforma se refiere a la

forma como vemos al mismo juego. Los juegos de plataforma son aquellos en donde los personajes se ven de lado y tienen un telón al fondo, y se mueven sobre una especie de plataforma (de ahí el nombre).

#### **JUEGOS DE AVENTURA**

recorrer u<br>en donde<br><sup>2011ante</sup> Supuestamente, son lo opuesto a los juegos de acción, ya que el personaje generalmente tiene que recorrer un gran «mundo», en donde la historia es muy

) (es) u el característico; e ir<br>enta a los adquiriendo habilidades y importante y juega un rol característico; e ir resolviendo acertijos y problemas para llegar al final del juego. Tiene elementos de RPG (¿o más bien los RPG tiene elementos de los de aventuras?) y generalmente es en un ambiente de tercera persona.

#### **LOS SHOOTER**

Juegos que ofrece la posibilidad de disparar, es un juego de acción en primera persona. Estilo Counter Strike, Quake I, II y III ( y los que nos esperan), etc… **SIMULADORES**

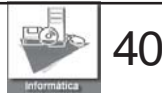

# **JUEGOS**

Género de juego que pretende transmitir al jugador una sensación lo más cercana a la realidad. Existen gran cantidad de juegos de simulación: aviones. Coches, helicópteros, etc..

#### **EMULADORES**

Un **emulador** es un<br>programa que se ejecuta en<br>puestre computador cuve Un **emulador** es un nuestro computador cuyo objetivo es poder usar los juegos y aplicaciones que se programaron para otros sistemas (ordenadores, consolas y recreativas) de antaño. La fidelidad con el

> sistema original depende del emulador que usemos, pueden existir varios emuladores de un mismo sistema. Eso quiere decir que un emulador se limita a imitar lo más fielmente el funcionamiento interior de nuestras añoradas máquinas y hacerlo asequible a nuestro flamante **PC** o **Mac.**

Los emuladores los 'alimentamos' con **ROMs**, que son el contenido de los cartuchos, disquetes o cintas que usábamos con el sistema antiguo.

A Continuación los emuladores más famosos y mejor catalogados por los usuarios.

**Para la consola Nintendo:**

**Nesticle:** Este es el mejor emulador de Nintendo en DOS. En realidad, era ell mejor de todos hasta hace poco, ya que el Nesten lo superó. Nesticle es un emulador que lo tiene todo;

para grabar partidas, soporte de 4 controles incluyendo joystick, para grabar videos, etc; menos una cosa, no soporta archivos zip.

**F. 8 Jnes:** Llegó a ser el mejor por muchas razones, era el más rápido, tenía el mejor soporte y 2 controles, era y sigue siendo bastante bueno, no supera al Nesten pero sí a los demás.

**Nesten:** es el mejor emulador de Nintendo. Las tiene todas; saves states, 2 controles, joystick habilitado, buen diseño, lee

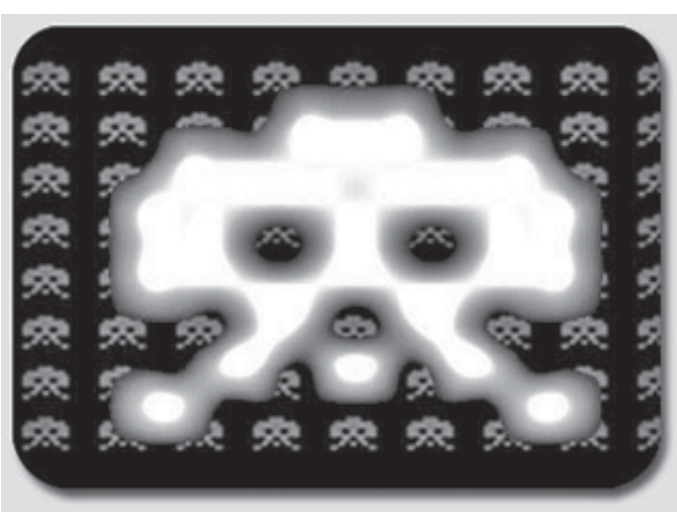

, los juegos de Nintendo y con emulador i<br><sub>s</sub> sonido perfecto. Salió hace **VGS(virtu**<br>poco tiempo, y superó a Sencillame juegos comprimidos en zip,<br>es rápido, emula casi todos es rápido, emula casi todos los juegos de Nintendo y con poco tiempo, y superó a todos.

#### **Para la consola Super Nintendo:**

**ZSNES:** el mejor emulador jamás creado para el Super Nintendo para DOS, con cientos de opciones, con lo que podrás jugar aún en una computadora de baja tecnología.

**NLKE:** Antes parecía que éste no era un gran emulador, sin embargo a la salida del nlke 0.5 la opinión cambió. Tiene un gran diseño y una gran cantidad

de opciones.

**F. 5 Snes9x:** Para muchos, es el segundo mejor emulador de Super Nintendo. Una de sus ventajas es que al igual que el Nlke hay juegos que sólo emula el SNES9x.

#### **Para la consola Play Station:**

quejas. No emula todos los<br>juegos, hay que pagar, y no<br>funciona a la perfección **Bleem!:** El emulador de Play Station más simple y fácil de usar; sin embargo, no es perfecto lo que trajo muchas quejas. No emula todos los funciona a la perfección (aunque lo hace bastante

bien), tiene soporte de Joystick, Direct3D, sonido, y necesitas un P2 para poder usarlo.

**PSEmu Pro:** es para usuarios mas avanzados, el mejor emulador de Play Station (y el primero también). El mejor, ya que se puede actualizar según sea el computador (con cientos de archivos dll de video, sonido,

controles, etc...) y trabaja en computadores Pentium. El emulador necesita las bios.

**VGS(virtual game station):** Sencillamente el mejor, el más grandioso y perfecto emulador de Play Station. El único defecto de VGS es que no tiene soporte de aceleración 3D, pero es muy rápido, tiene excelente sonido y una gran compatibilidad. Este emulador también es comercial; sin embargo, existen DEMOS que funcionan muy bien.

 *MARIO NAVARRO MESONERO IAN VILAVERDE HERRANZ Alumnos 1º curso ESI*

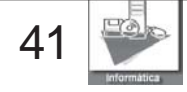

### **F.P.**

# **Sistema Nacional de Cualificaciones y Formación Profesional**

**En el actual panorama de globalización de los mercados y de continuo avance de la sociedad de la información, las estrategias coordinadas para el empleo que postula la Unión Europea se orientan con especial énfasis hacia la obtención de una población activa cualificada y apta para la movilidad y libre circulación, cuya importancia se resalta expresamente en el Tratado de la Unión Europea.**

LEY ORGÁNICA 5/2002, de 19 de junio, de las Cualificaciones y de la Formación Profesional. El derecho a la educación, que el artículo 27 de la Constitución reconoce a todos con el fin de alcanzar el pleno desarrollo de la personalidad humana en el respeto a los principios democráticos de convivencia y a los derechos y libertades fundamentales, tiene en la formación profesional una vertiente de significación individual y social creciente. En esta misma línea y dentro de los principios rectores de la política social y económica, la Constitución, en su artículo 40, exige de los poderes públicos el fomento de la formación y readaptación profesionales, instrumentos ambos de esencial importancia para hacer realidad el derecho al trabajo, la libre elección de profesión u oficio o la promoción a través del trabajo. En efecto, la cualificación profesional que proporciona esta formación sirve tanto a los fines de la elevación del nivel y calidad de vida de las personas como a los de la cohesión social y económica y del fomento del empleo.

la Ley configura un Catálogo Nacional de Cualificaciones Profesionales como eje

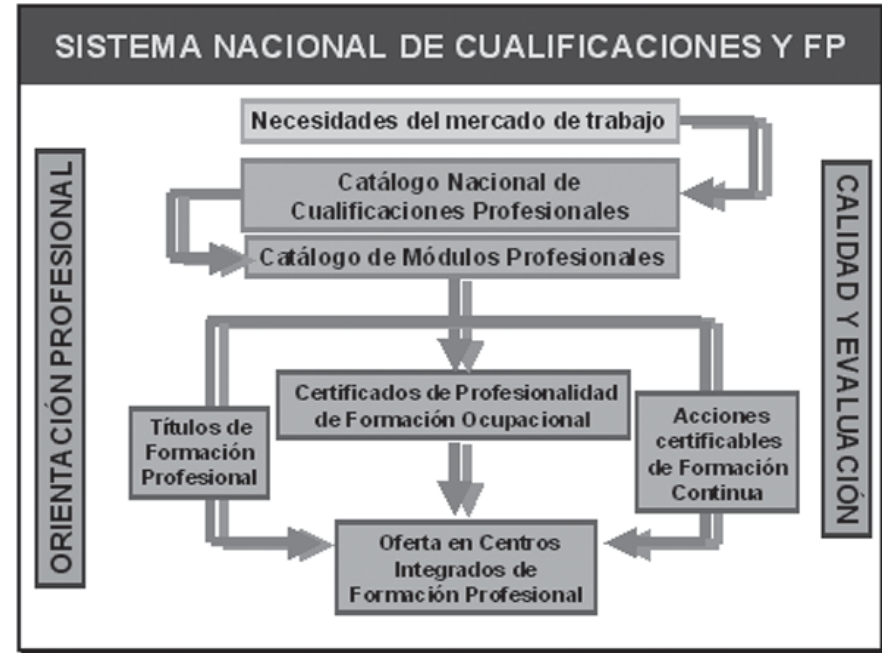

institucional del sistema, cuya<br>función se completa con el institucional del sistema, cuya procedimiento de acreditación de dichas cualificaciones, sistema que no deroga el que está actualmente en vigor y que no supone, en ningún caso, la regulación del ejercicio de las profesiones tituladas en los términos previstos en el artículo 36 de la Constitución Española.

*Familias Profesionales* **Agraria** Marítimo–Pesquera Industrias Alimentarias Química Imagen Personal Sanidad Seguridad y Medio

Ambiente Fabricación Mecánica Electricidad y Electrónica Instalación y Mantenimiento Transporte y Mantenimiento de Vehículos Edificación y Obra Civil Vidrio y Cerámica Madera, Mueble y Corcho Textil, Confección y Piel Artes Gráficas Imagen y Sonido **Informática y Comunicaciones** Administración y Gestión

Comercio y Marketing Servicios Socioculturales y a la Comunidad Hostelería y Turismo Actividades Físicas y **Deportivas** 

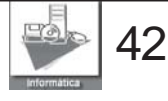

### <span id="page-42-0"></span>**CICLO FORMATIVO DE**

#### **COMPETENCIA GENERAL:**

**Instalar y mantener servicios sobre redes fijas y móviles, servicios de Internet y los sistemas informáticos monousuario y multiusuario, prestando soporte al usuario final en condiciones de calidad, de seguridad y en los plazos adecuados.**

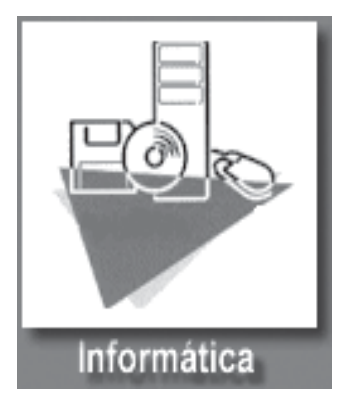

**Nos encontramos en un momento de profundas transformaciones sociales de enorme trascendencia y de alcance mundial, derivadas de la utilización masiva de las tecnologías de la información y las comunicaciones en todos los ámbitos, simbolizado a través del fenómeno de Internet. No se trata de una cuestión únicamente tecnológica o económica, sino fundamentalmente social y cultural que afectará a las personas en todos sus ámbitos de actividad.**

La Sociedad de la Información es importante, en primer lugar, para las personas, pues afectará a la forma de trabajar, al ocio y la forma de relacionarse y comunicarse con los demás. El uso de las nuevas tecnologías, y en especial de Internet, constituye un instrumento esencial de cohesión social y territorial, en lo que podría denominarse democratización del acceso a la información.

Los expertos consideran que, en los próximos cinco años, la inmensa mayoría de las empresas españolas dispondrán de acceso a Internet y un poco más de la mitad de ellas habrán creado su propio sitio Web. Asimismo, se espera que la tercera parte de dichas empresas dispongan de algún tipo de intranet.

Es, por tanto, previsible un incremento de la demanda de personal especializado en la instalación y en el mantenimiento de todo tipo de servicios basados en la tecnología Internet: creación de sitios web, configuración de intranets-extranets y servicios de acceso Internet-Intranet-Extranet tanto desde terminales fijos como móviles. Asimismo se prevé la demanda de personal especializado en la asistencia técnica a los usuarios, en software y hardware.

La incorporación de las nuevas tecnologías a la gestión y organización empresarial en todos los sectores económicos y, en especial, en las empresas de servicios, supondrá una mayor demanda de especialistas en informática y telecomunicaciones, así como la creación de nuevas profesiones propias de la Sociedad de la Información: técnicos en hosting , técnicos en seguridad de Internet, programador Web, teleoperador de venta on-line, técnico de ventas de TIC para la industria, etc.

El Real Decreto 497/2003, de 2 de mayo, establece el **TÍTULO** de **TÉCNICO EN EXPLOTACIÓN DE SISTEMAS INFORMÁTICOS** y las correspondientes enseñanzas comunes.

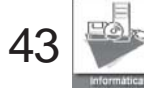

### **F.P.**

#### **Unidades de Comptencia:**

**I**nstalar y mantener servicios de redes.

Instalar y mantener equipos y sistemas informáticos en entornos monousuario y multiusuario.

Instalar y mantener aplicaciones ofimáticas y corporativas.

Instalar y mantener servicios de Internet.

Realizar la administración, gestión y comercialización

en sistemas informáticos monousuario y multiusuario. Instalar, configurar y mantener servicios de acceso conmutado y/o dedicado a Internet en terminales fijos y móviles.

Elaborar páginas Web dinámicas, utilizando las herramientas editoras apropiadas.

Realizar scripts de navegador y/o servidor para conseguir dinamismo, interactividad y facilidad de acceso a bases de datos, haciendo uso de

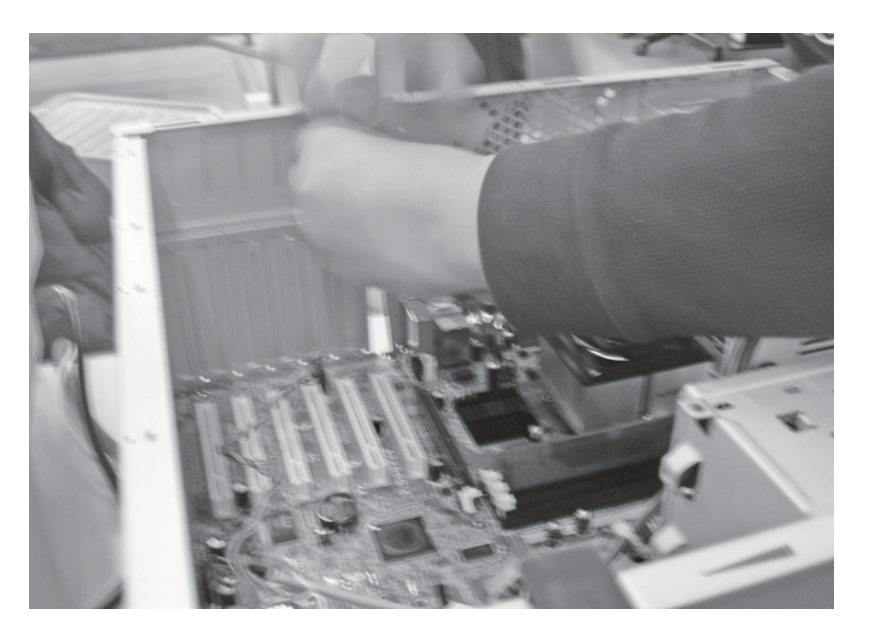

en una pequeña empresa o taller.

#### **Capacidades Profesionales:**

Instalar, configurar y mantener los dispositivos electrónicos de red (tarjetas de red, concentradores, conmutadores y enrutadores) y su conexión a redes públicas de área extensa.

Instalar, configurar y mantener los servicios de red componentes integrados en el servidor.

Instalar, mantener y actualizar equipos y sistemas informáticos en entornos monousuario y multiusuario.

Instalar, configurar y mantener aplicaciones ofimáticas tanto en servidores de red como en estaciones de trabajo.

Instalar y configurar recursos informáticos compartidos, atendiendo a las necesidades y/o requerimientos de la empresa.

Ejecutar procedimientos establecidos de creación y replicación de imágenes del sistema en equipos similares.

Ejecutar procedimientos establecidos de realización, almacenamiento restauración de copias de seguridad que garanticen la integridad y disponibilidad de la información.

Ejecutar procedimientos establecidos de consulta, actualización mantenimiento de bases de datos corporativas.

Dar soporte al usuario resolviendo los problemas que se presentan en la explotación del servicio de red, del sistema informático y de las aplicaciones ofimáticas, siguiendo protocolos de actuación establecidos.

Identificar las averías reportadas por el usuario y efectuar su reparación siguiendo las normas establecidas, dentro del ámbito de su competencia.

Mantener relaciones fluidas con los miembros del grupo funcional en el que está integrado, responsabilizándose de la ejecución de las tareas que le hayan sido asignadas.

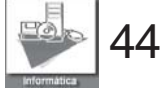

#### **Desarrollo Profesional:**

Este TÉCNICO ejercerá su actividad en:

Empresas encuadradas en distintos sectores de actividad económica, dentro del departamento de informática o de proceso de datos, departamento técnico, etc.

Empresas proveedoras/ distribuidoras de servicios informáticos, en el sector de servicios a las empresas.

Empresas de comunicaciones

Empresas proveedoras de servicios de internet.

Ocupaciones, puestos de trabajo tipo más relevantes

La demanda de profesionales en las tecnologías de la información y la comunicación está en continuo crecimiento. La Sociedad de la Información necesitará cubrir puestos de nueva creación.

A título de ejemplo y especialmente con fines de orientación profesional, se enumeran a continuación un conjunto de ocupaciones o puestos de trabajo que podrán ser desempeñados adquiriendo la competencia profesional definida en el perfil del título:

Técnico en mantenimiento de sistemas informáticos en entornos monousuario y multiusuario.

#### **ASIGNACIÓN DE MÓDULOS A LOS CURSOS DE 1º Y 2º**

#### **MODULOS CURSO 1º**

Instalación y mantenimiento de equipos y sistemas informáticos

Implantación y mantenimiento de aplicaciones ofimáticas y corporativas

Sistemas Operativos en entornos monousuarios y multiusuario

Instalación y mantenimiento de servicios de redes locales

Relaciones en el equipo de trabajo

Formación y orientación laboral

#### **MODULOS CURSO 2º**

Operaciones con bases de datos ofimáticas y corporativas

Instalación y mantenimiento de servicios de internet

Administración, gestión y comercialización en la pequeña empresa

Mantenimiento de portales de información

Formación en centros de trabajo (380 horas)

Técnico en mantenimiento de servicios de Internet.

Técnico en mantenimiento de redes de área local.

Técnico de ventas de TIC para sectores industriales.

#### **Cambios en la formación:**

La progresiva penetración de sistemas de comunicaciones, que facilitan y agilizan la obtención y distribución de

información en forma textual y gráfica, hace necesaria una permanente actualización de la formación en las áreas de: Redes de ordenadores. Sistemas Multimedia. Diseño de páginas web. Nuevas tecnologías en equipos y sistemas operativos.

La duración del ciclo formativo de Explotación de Sistemas Informáticos será de 2.000 horas distribuidas en 2 cursos.

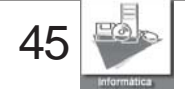

#### **Modos de acceso:**

Podrán acceder a los estudios del ciclo formativo de grado medio de Técnico en Explotación de Sistemas Informáticos los alumnos y alumnas que estén en posesión de alguno de los requisitos académicos siguientes:

- Estar en posesión del título de Graduado en Educación Secundaria.
- Estar en posesión del título de Técnico Auxiliar de Formación Profesional de primer grado.
- · Haber superado el segundo curso del bachillerato unificado y polivalente.
- · Haber superado el segundo curso del primer ciclo experimental de la Reforma de las Enseñanzas Medias.
- · Haber superado los cursos comunes de las enseñanzas de Artes Aplicadas y Oficios Artísticos.
- **Cableado inicial Cableado final** · Estar en posesión del título de Técnico en un ciclo formativo de grado medio de Formación Profesional Específica.
	- · Haber superado otros estudios declarados equivalentes a efectos académicos con alguno de los anteriores.

# **F. 1 La Formación en el Centro de Trabajo (FCT)**

La Formación en Centros de Trabajo o FCT es lo que normalmente se llama prácticas en empresas. Es el módulo profesional que permite:

**Complementar** la adquisición por los alumnos de la competencia profesional conseguida en el centro educativo, mediante la realización de un conjunto de actividades de formación identificadas entre las actividades productivas del centro de trabajo.

**Contribuir** al logro de las finalidades generales de la formación profesional (adquirir la competencia profesional característica de cada título y una identidad y madurez profesional motivadora de futuros

aprendizajes y adaptaciones al cambio de cualificaciones). **Evaluar** los aspectos más relevantes de la competencia profesional adquirida por el alumnado y, en particular, acreditar aquellos aspectos de la competencia requerida en el empleo (expresada en el perfil de cada título) que no puede comprobarse en el centro docente por exigir situaciones reales de producción.

**Adquirir** el conocimiento de la organización productiva correspondiente al perfil profesional y el sistema de relaciones sociolaborales del centro de trabajo, a fin de facilitar su futura inserción profesional.

De ahí que sea el último módulo de la formación. La

FCT es una primera iniciación al mundo laboral, puesto que se desarrolla exclusivamente en la empresa. Así los alumnos tienen la oportunidad de poner en práctica todos los conocimientos, capacidades y destrezas que han adquirido en el centro educativo. Por tanto, la formación profesional culmina en la FCT, consolidando su «saber hacer» y «saber estar» profesionales en un entorno de trabajo real.

La FCT se hace siempre al final del ciclo, una vez superados el resto de los módulos profesionales. Para obtener el título hay que completar la FCT con éxito. Sin FCT no hay título.

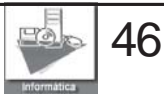

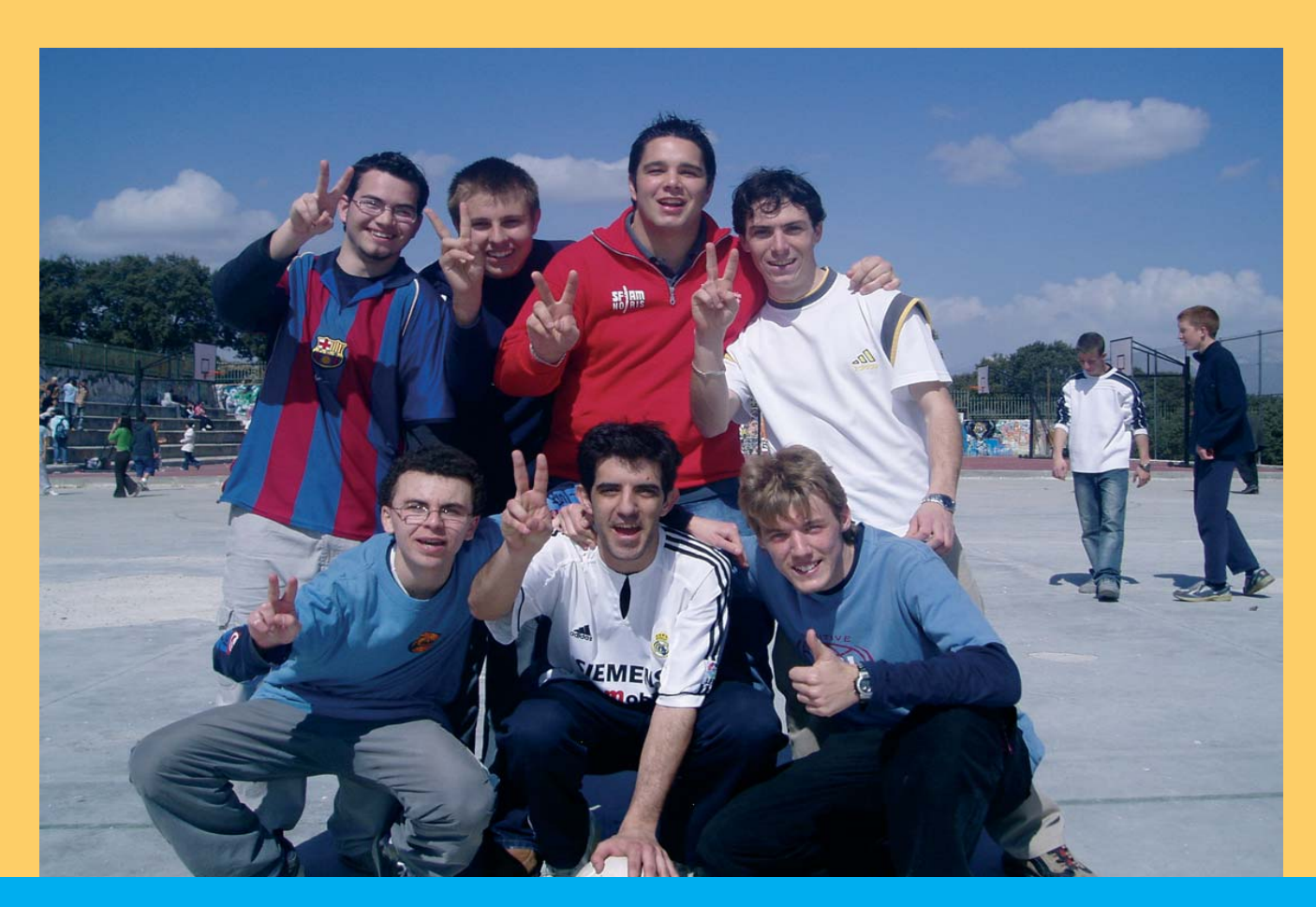

# **PARTICIPAMOS EN LAS JORNADAS INTERCULTURALES DEL CENTRO**

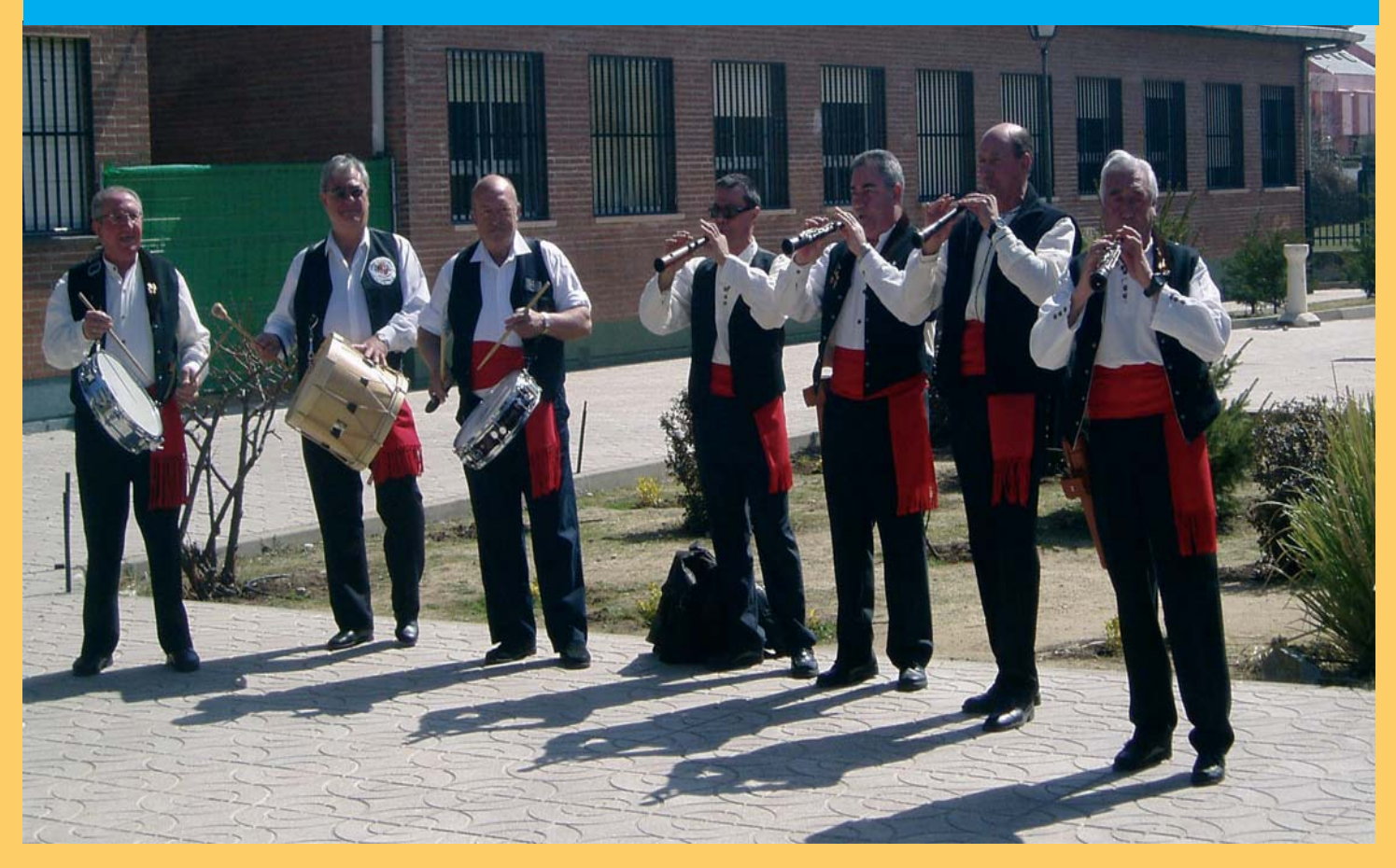

## Este centro imparte enseñanzas cofinanciadas por el **Fondo Social Europeo**

## **FAMILIA PROFESIONAL DE INFORMATICA**

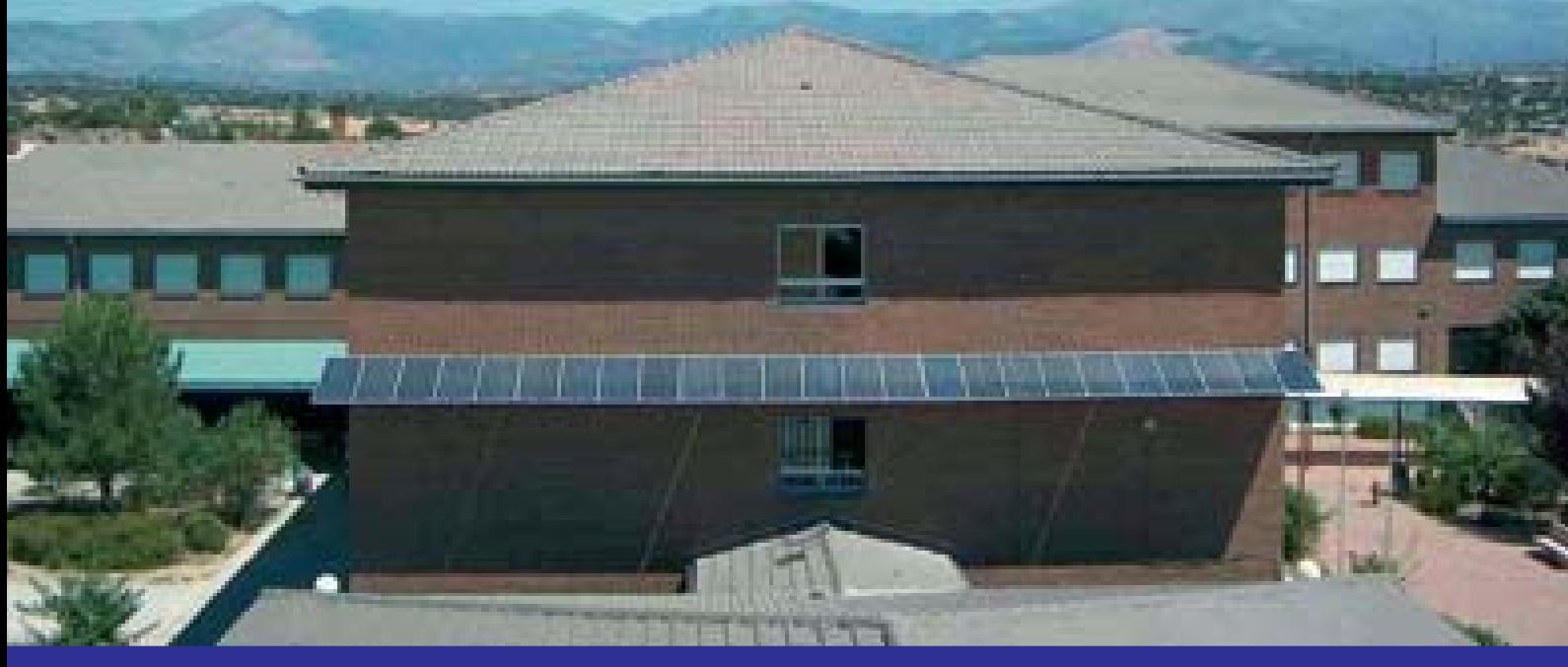

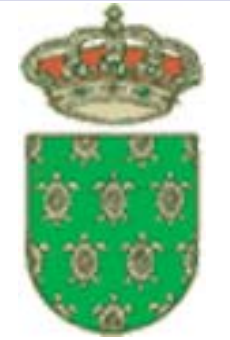

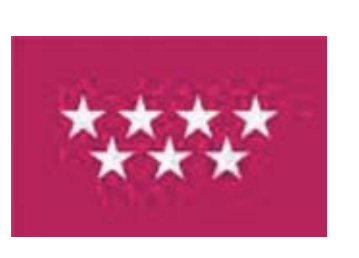

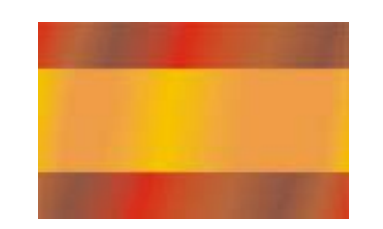

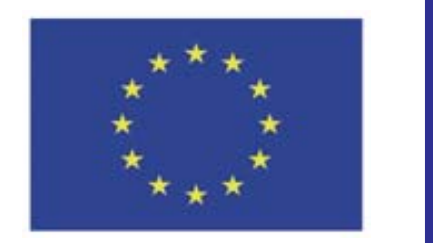

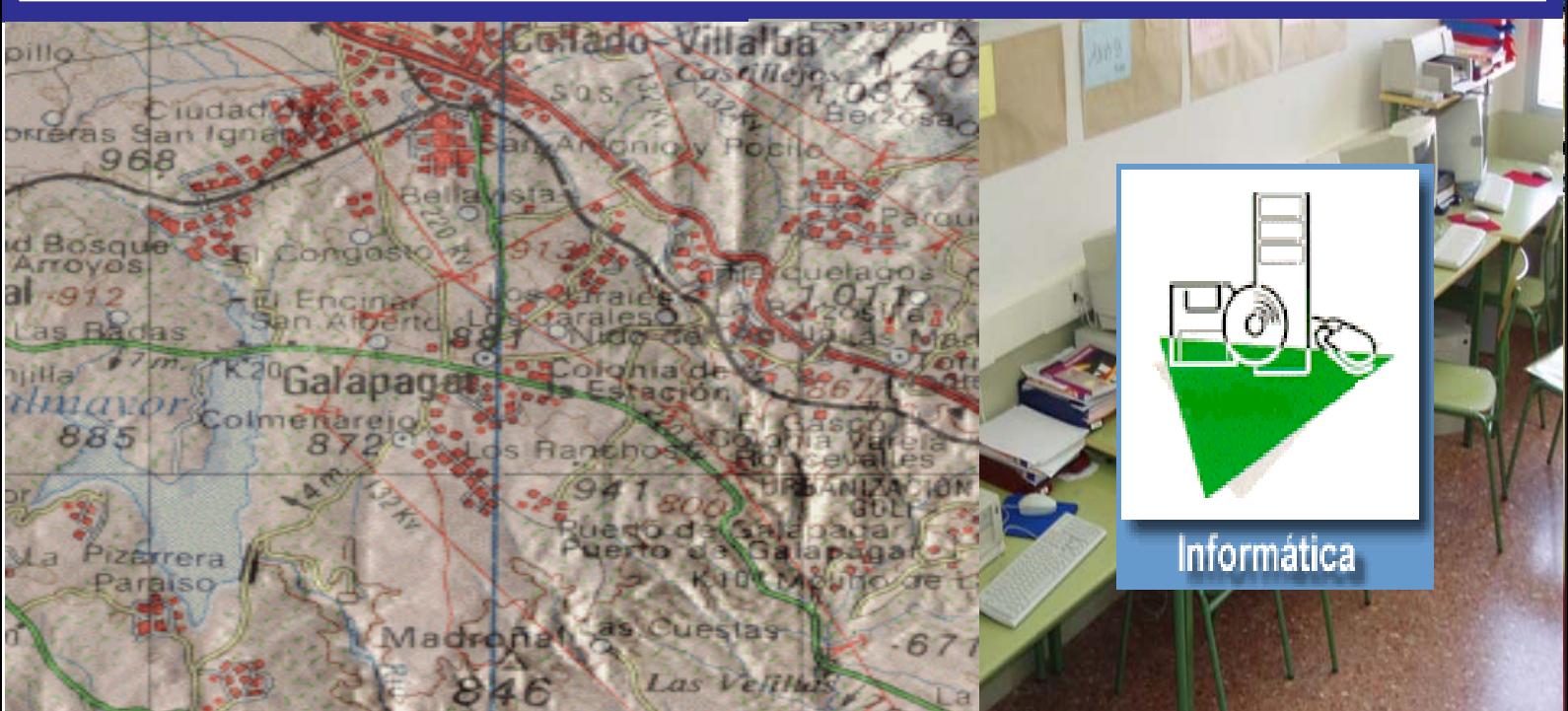